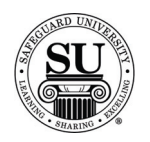

#### **Introduction** The Sales report topics focus on reports associated with all types of sales information located in CMS.

Items found in the Sales section include:

- $\rightarrow$  Sales Recap
- $\rightarrow$  Dollars Shipped
- $\rightarrow$  Trended Gross Shipments
- $\rightarrow$  Sales Activity
- $\rightarrow$  Sales Comparison
- $\rightarrow$  Customers
- $\rightarrow$  Products Ordered
- $\rightarrow$  Prod Line Sales Comparison
- $\rightarrow$  Product Exception
- $\rightarrow$  Cust Sales By Prod Line(s)
- $\rightarrow$  Bank R & T
- $\rightarrow$  Rep Report
- $\rightarrow$  Universal Sales Report

**Sales** This is an example of the Sales option list:

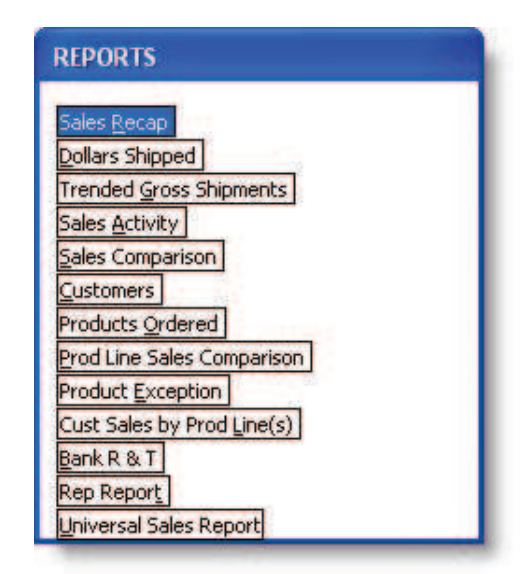

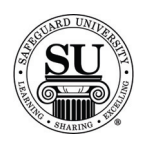

**Sales Recap** 

**Sales Recap** Sales Recap lists the sales of Distributors, Associates and CSR's with subtotals for New, Add and Repeat business within the date range selected.

> NOTE: It is **recommended** to print this report **daily**, **weekly** or **monthly** to track sales in your office.

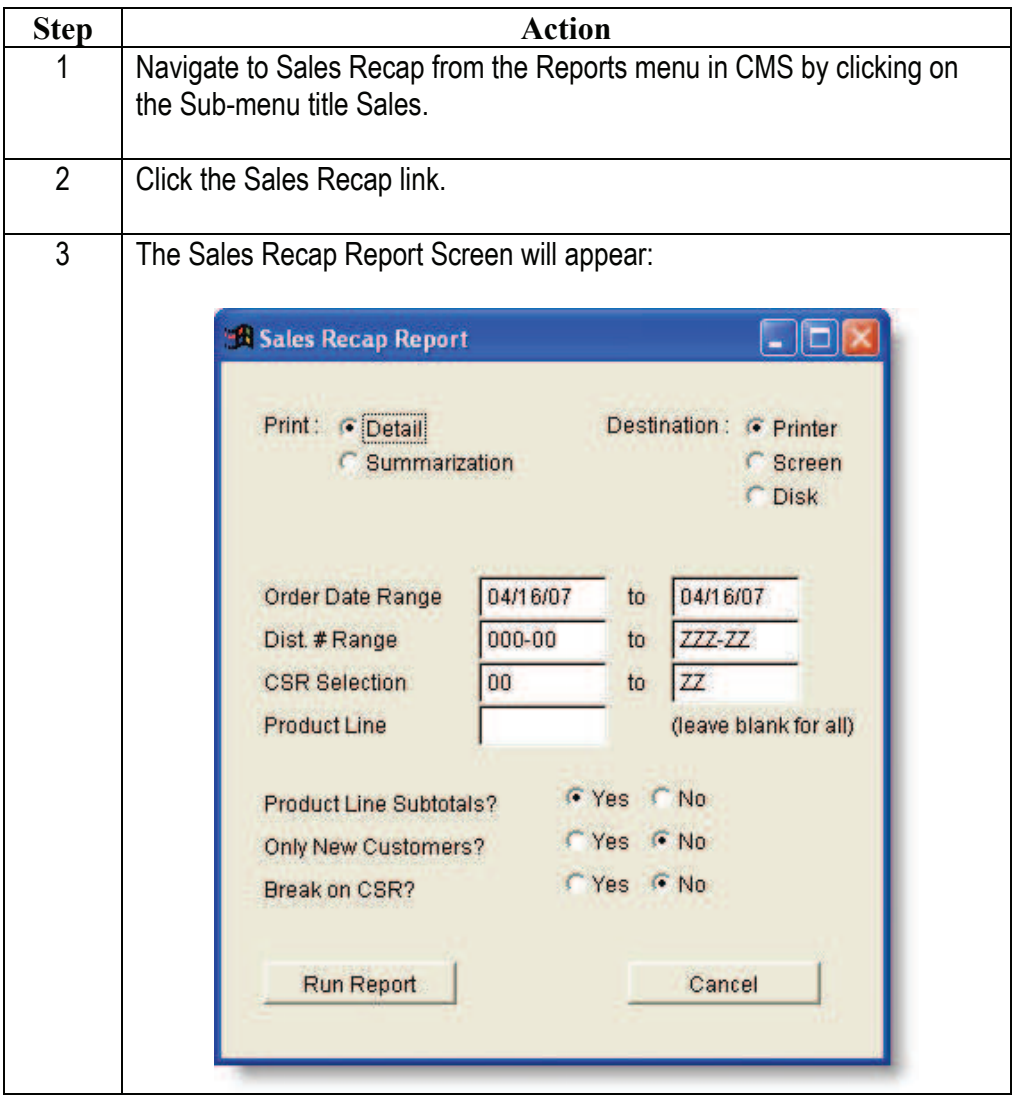

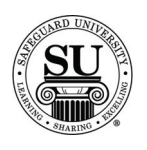

### **Sales Recap, cont.**

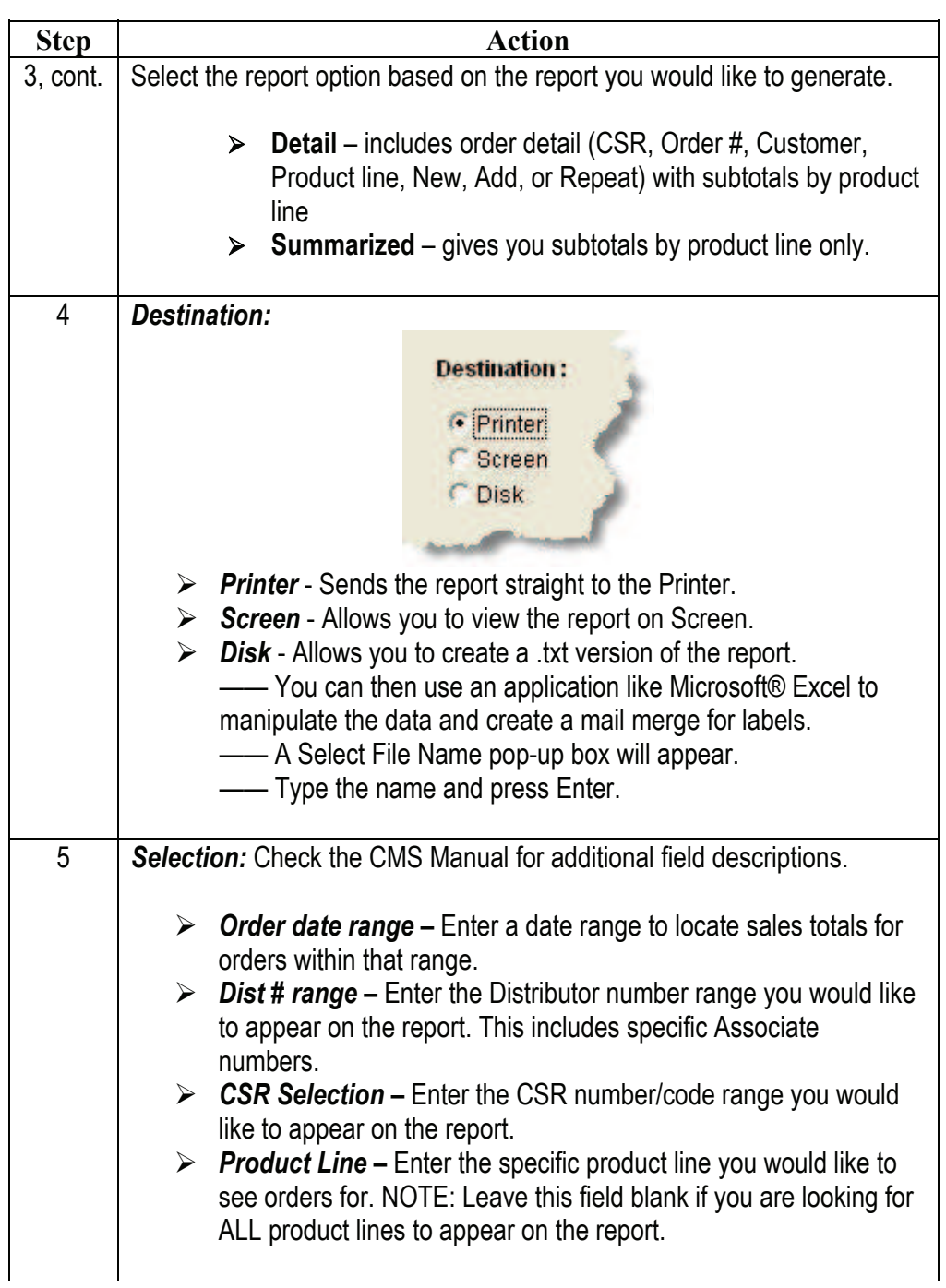

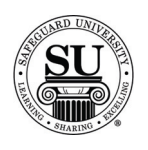

### **Sales Recap, cont.**

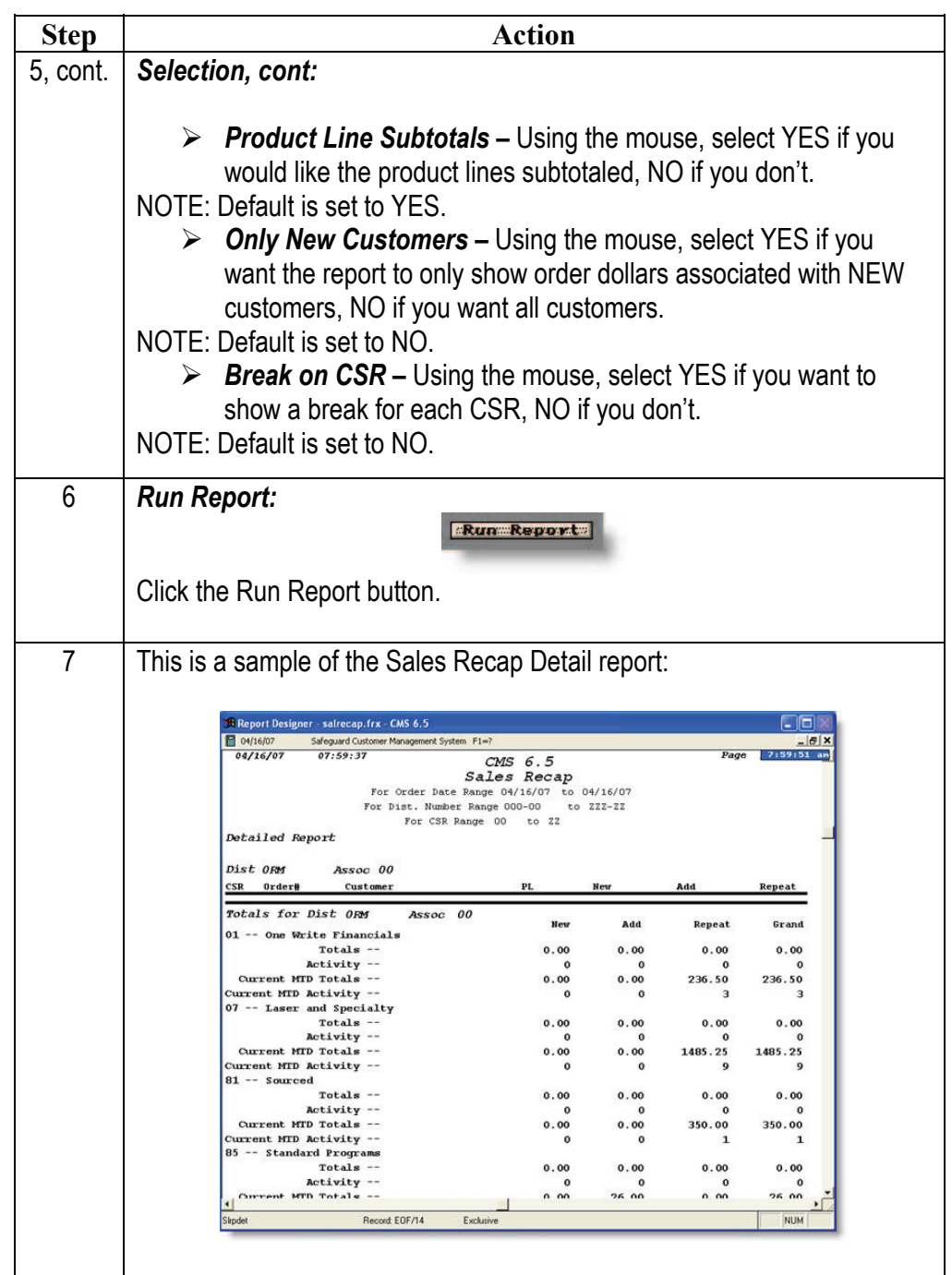

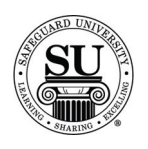

### **Sales Recap, cont.**

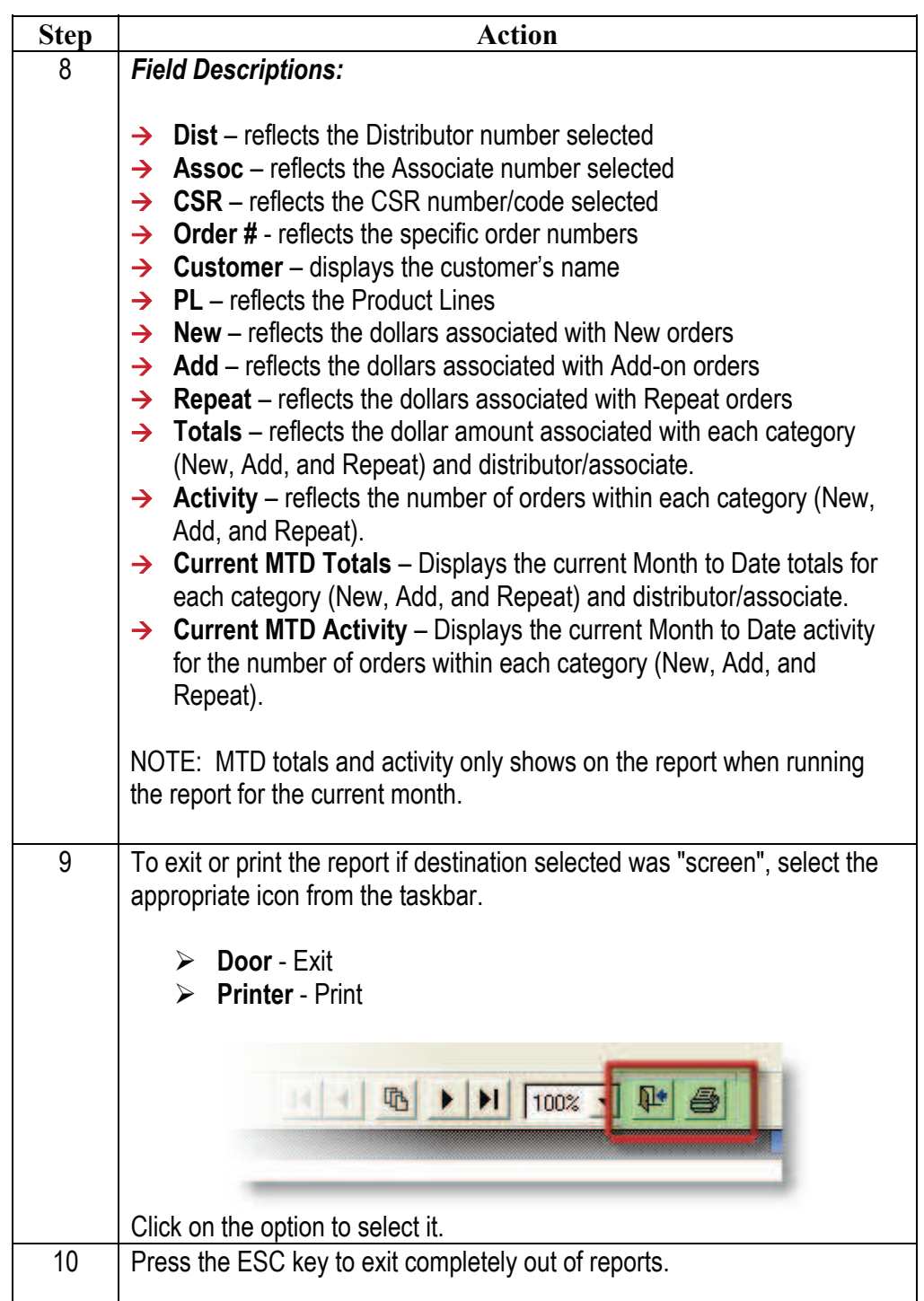

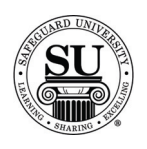

### **Dollars Shipped**

**Dollars Shipped** Dollars Shipped report is based on actual ship dates.

It lists all shipped line items in a given date range and Distributor number range.

NOTE: It is recommended to print this report weekly or monthly to track shipped orders in your office.

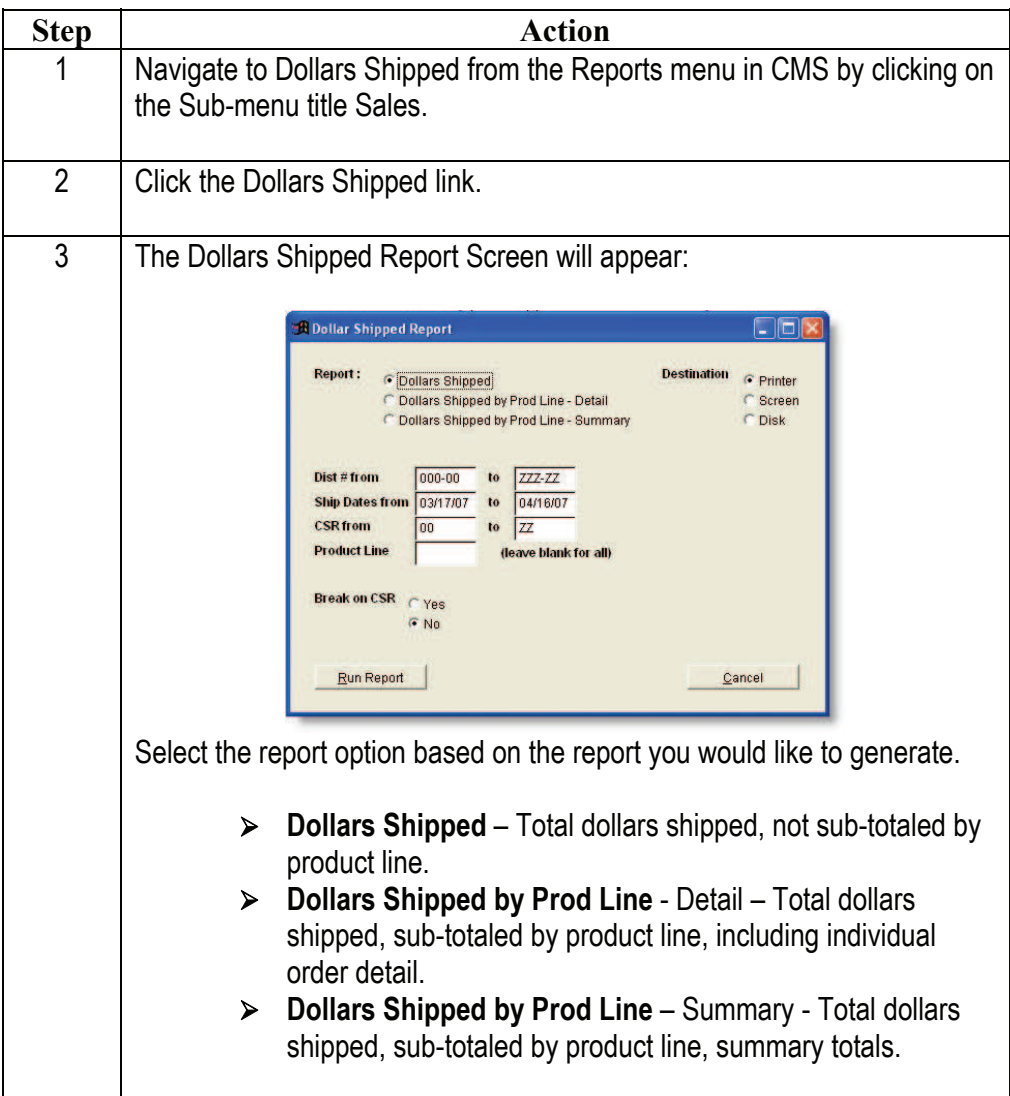

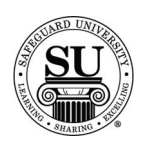

# **Dollars Shipped, cont.**

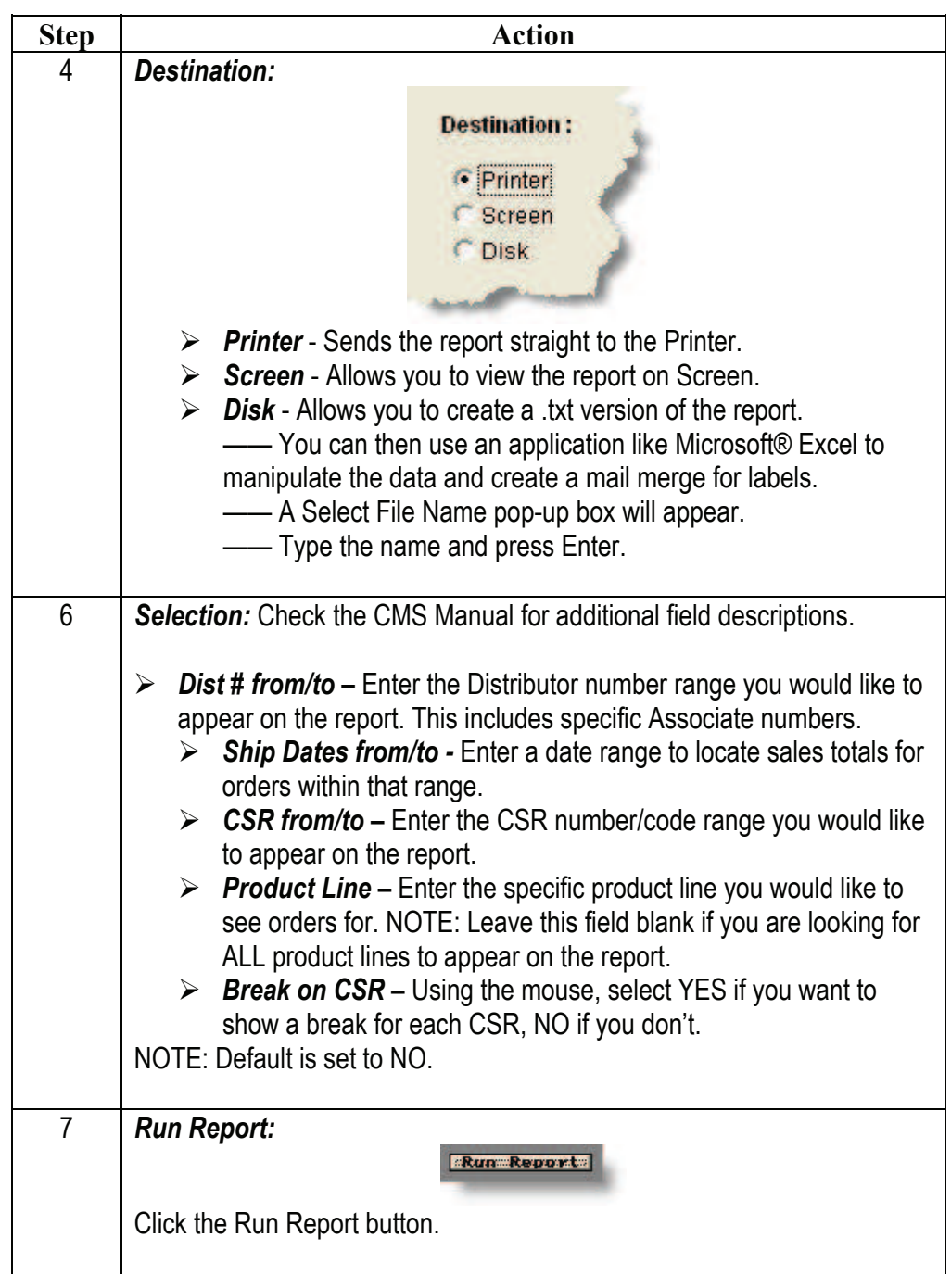

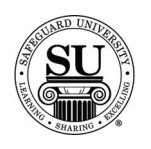

# **Dollars Shipped, cont.**

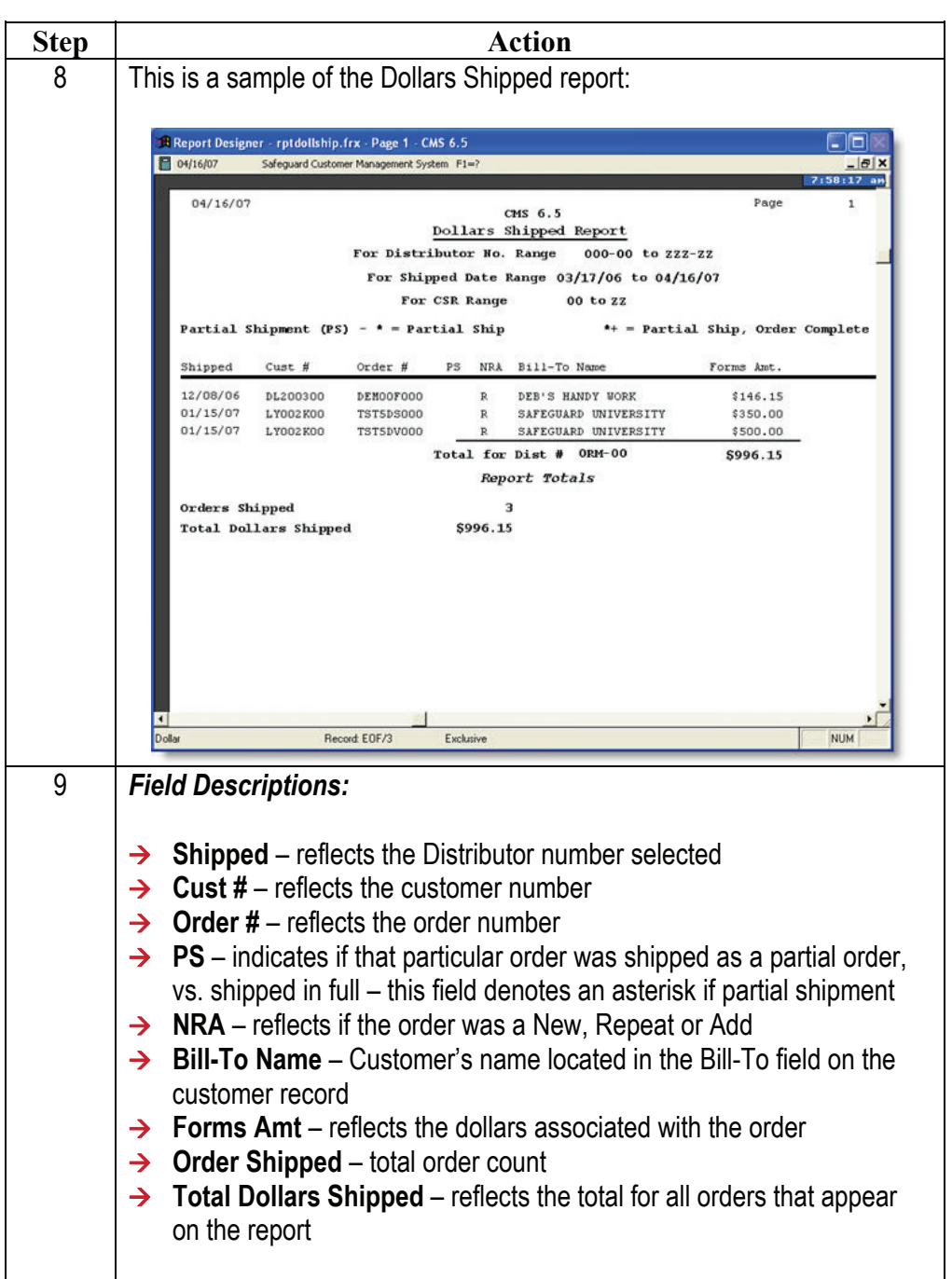

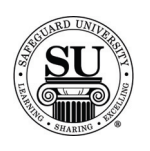

#### **Dollars Shipped cont.**

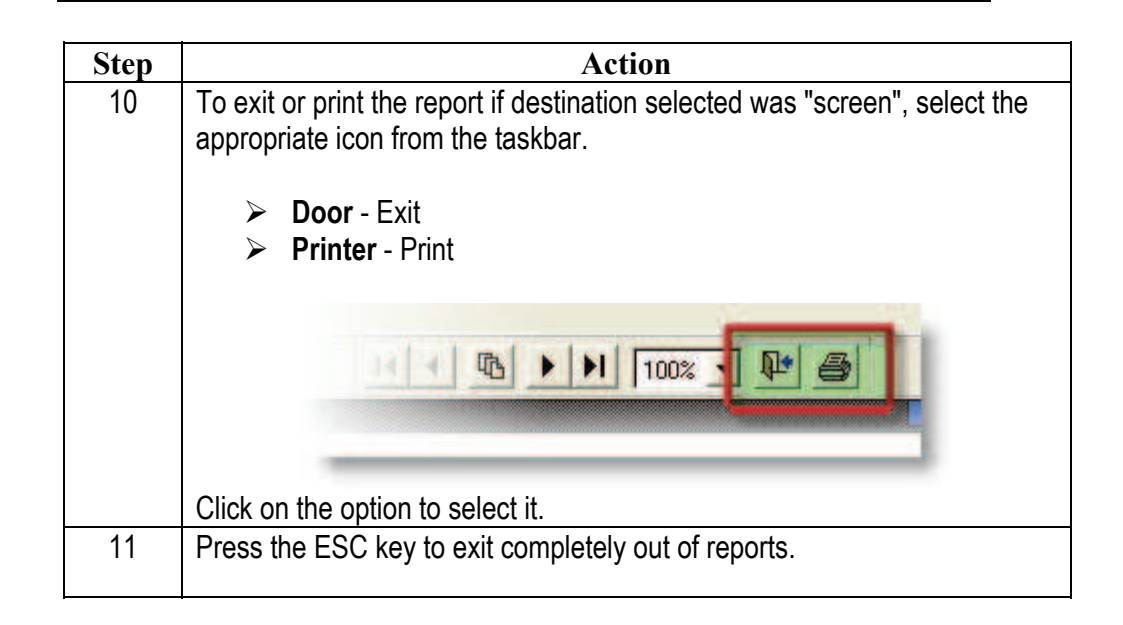

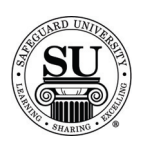

#### **Trended Gross Shipments**

**Trended Gross Shipments**  Trended Gross Shipments report compares actual monthly sales figures for shipped orders of a specific period in the present year to figures of the same period in the previous year. The report also shows the percentage of growth as compared to previous year when utilizing the "Set-up Plan" option located in the maintenance menu.

> The report breaks down the figures according to each Distributor's/Associate's New/Add, Repeat and total business by month within each product line.

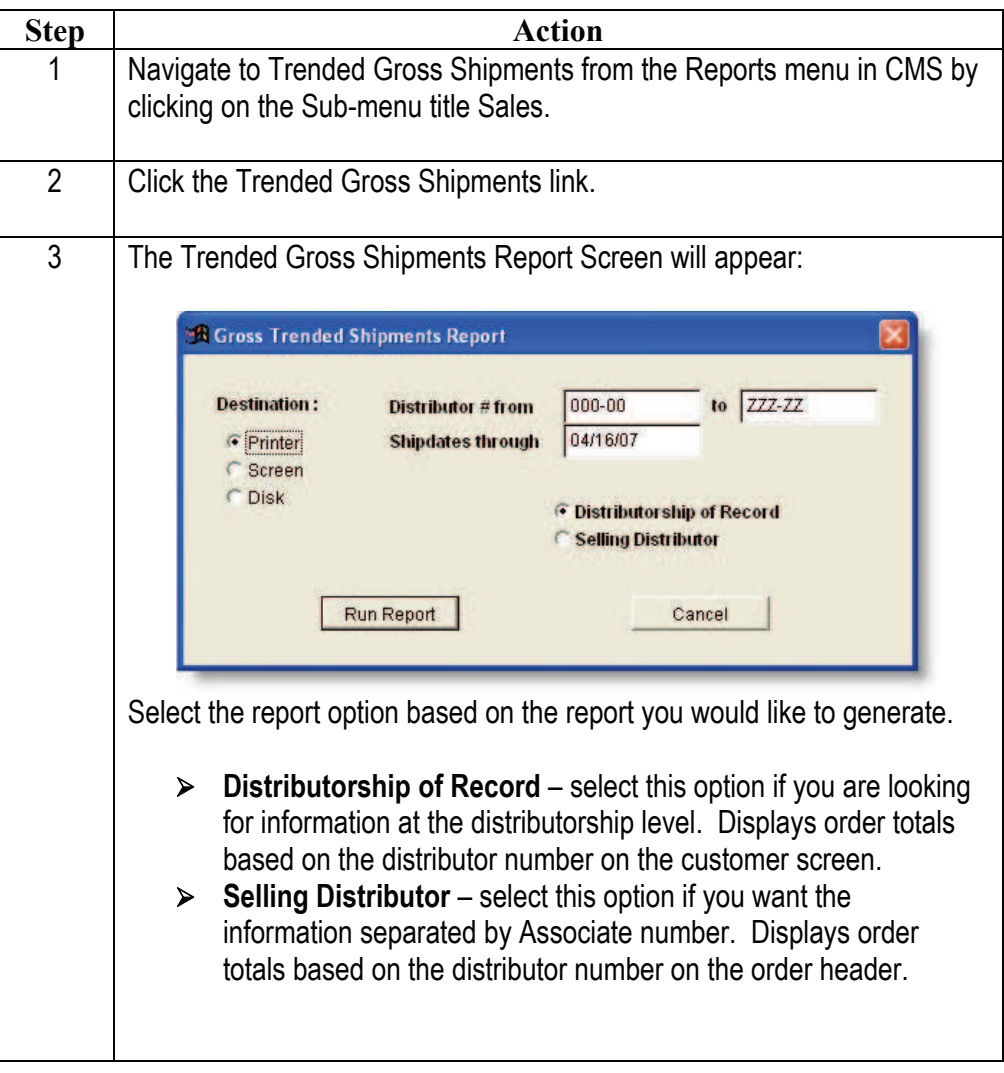

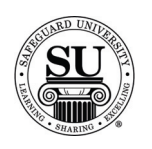

# **Trended Gross Shipments, cont.**

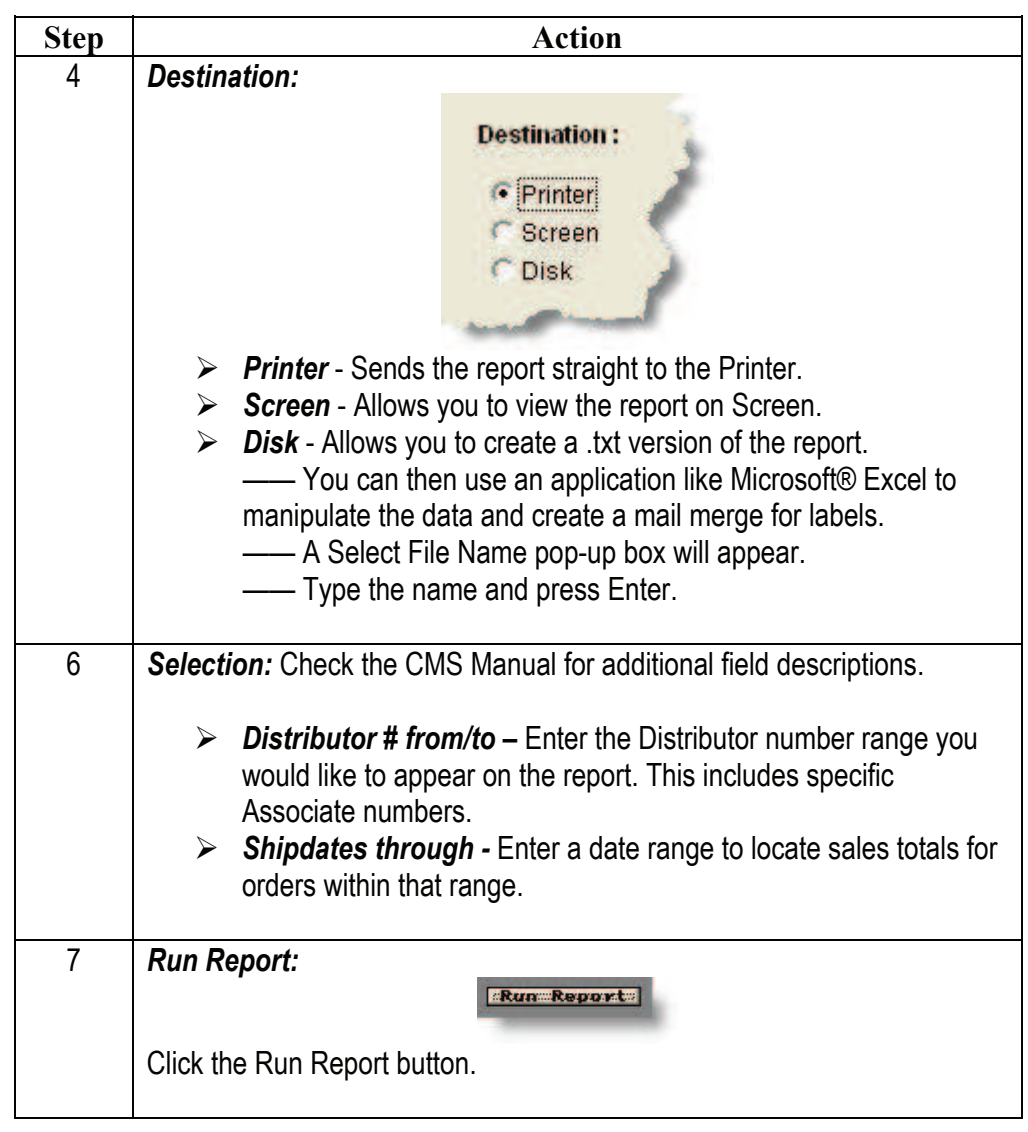

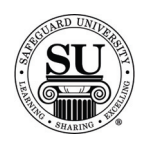

# **Trended Gross Shipments, cont.**

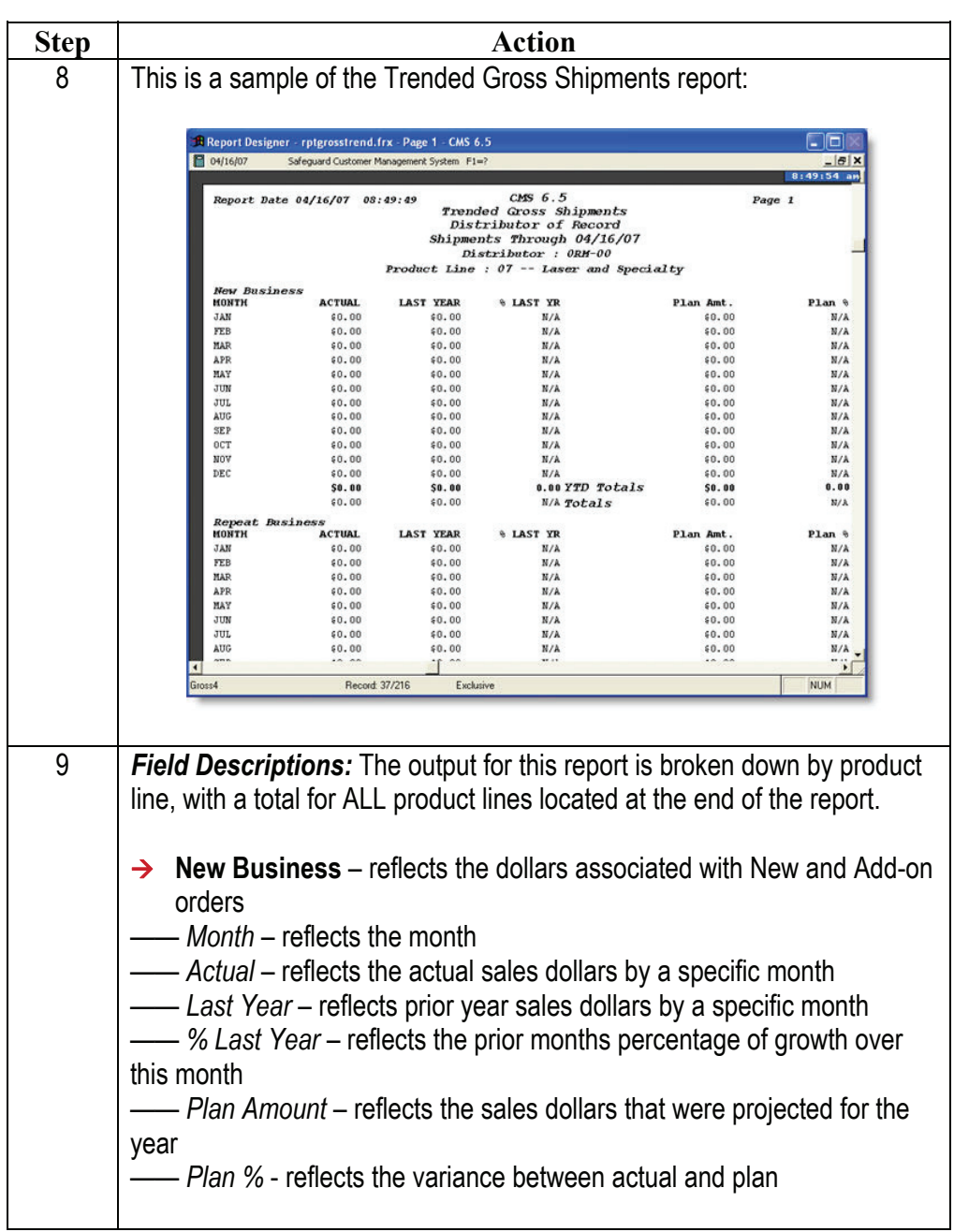

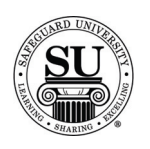

# **Trended Gross Shipments cont.**

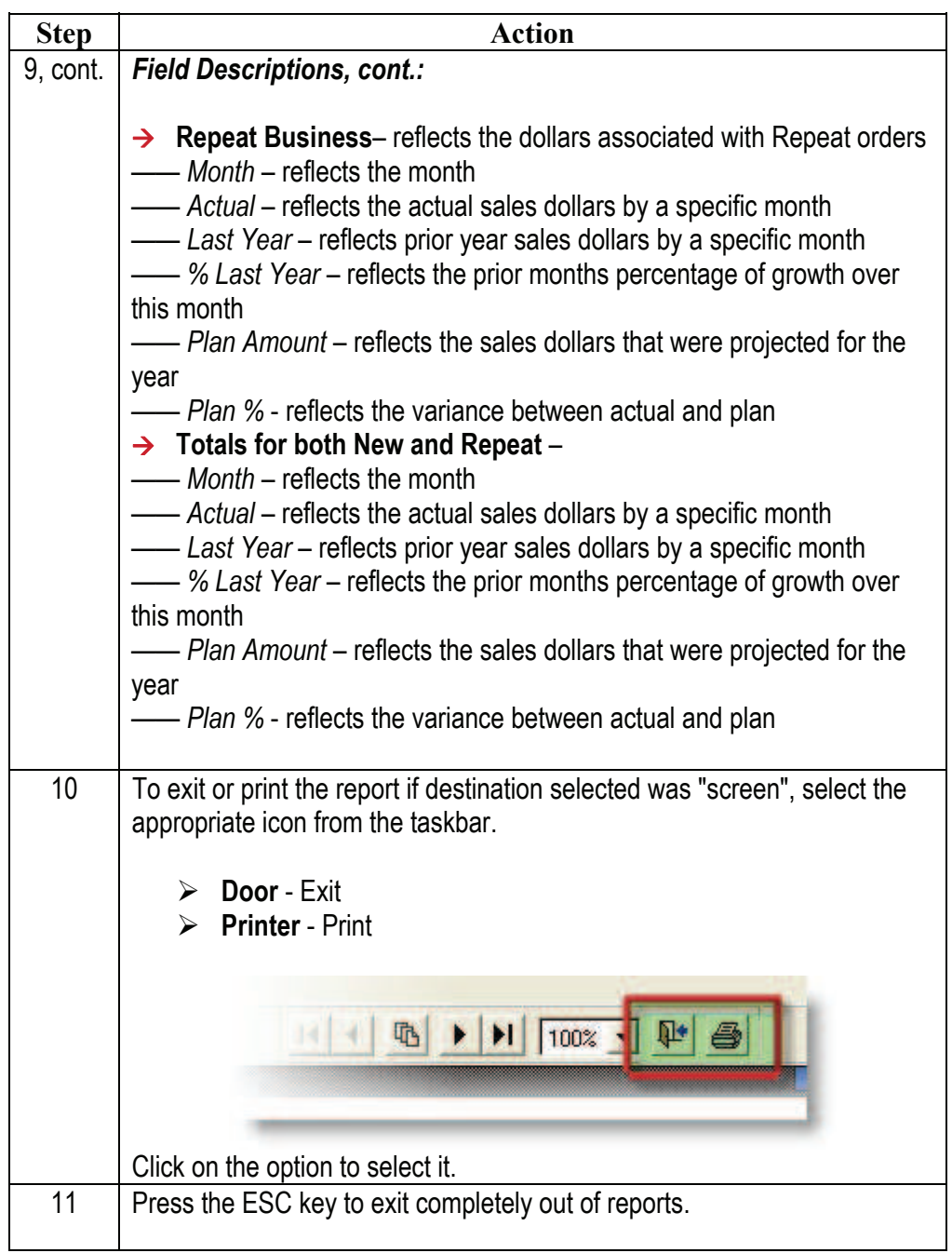

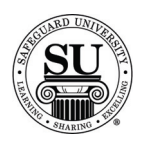

#### **Sales Activity**

**Sales Activity** The Sales Activity report allows you to retain and generate business from "stale" customers.

This report helps you identify your AA, A, B, C and D customers for follow-up.

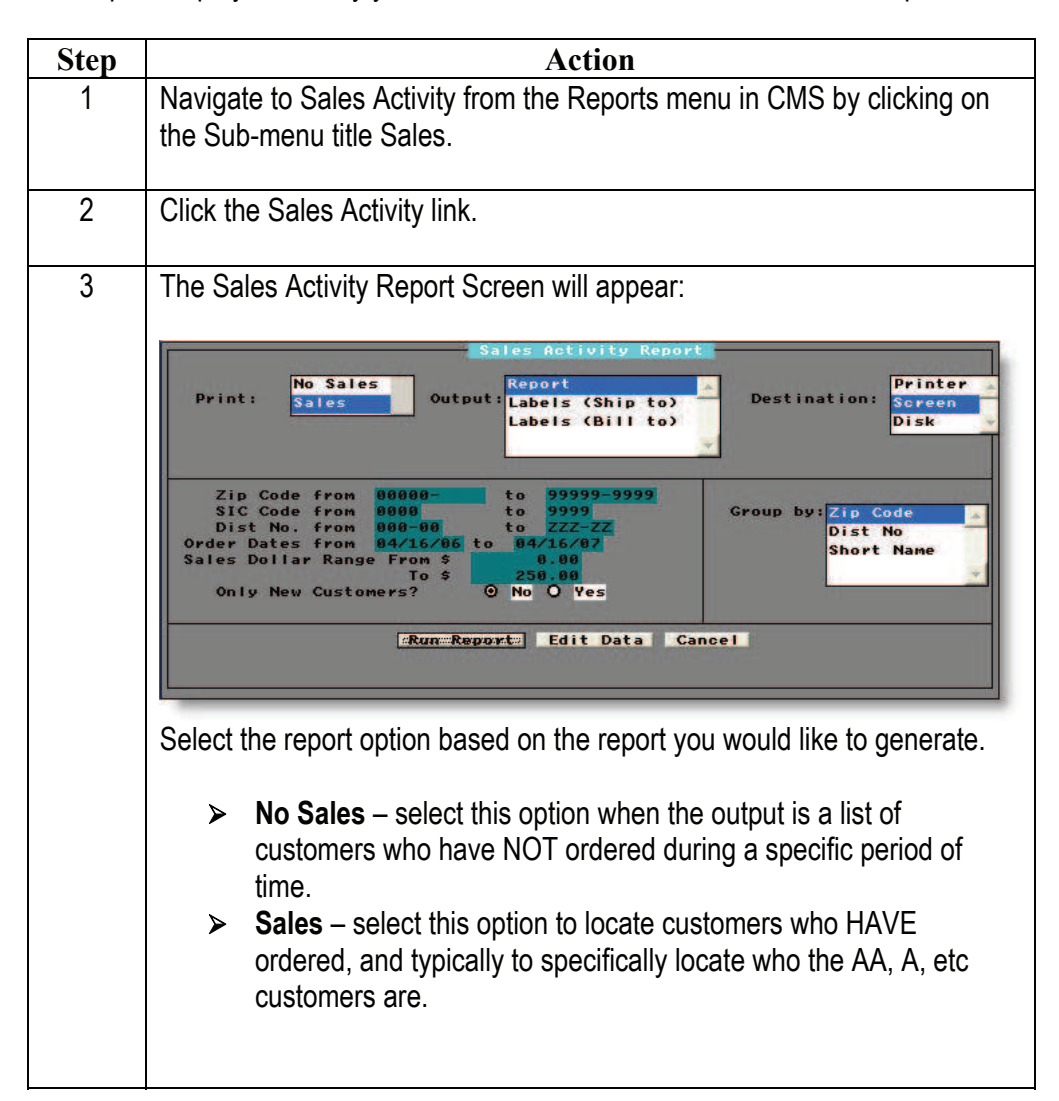

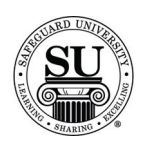

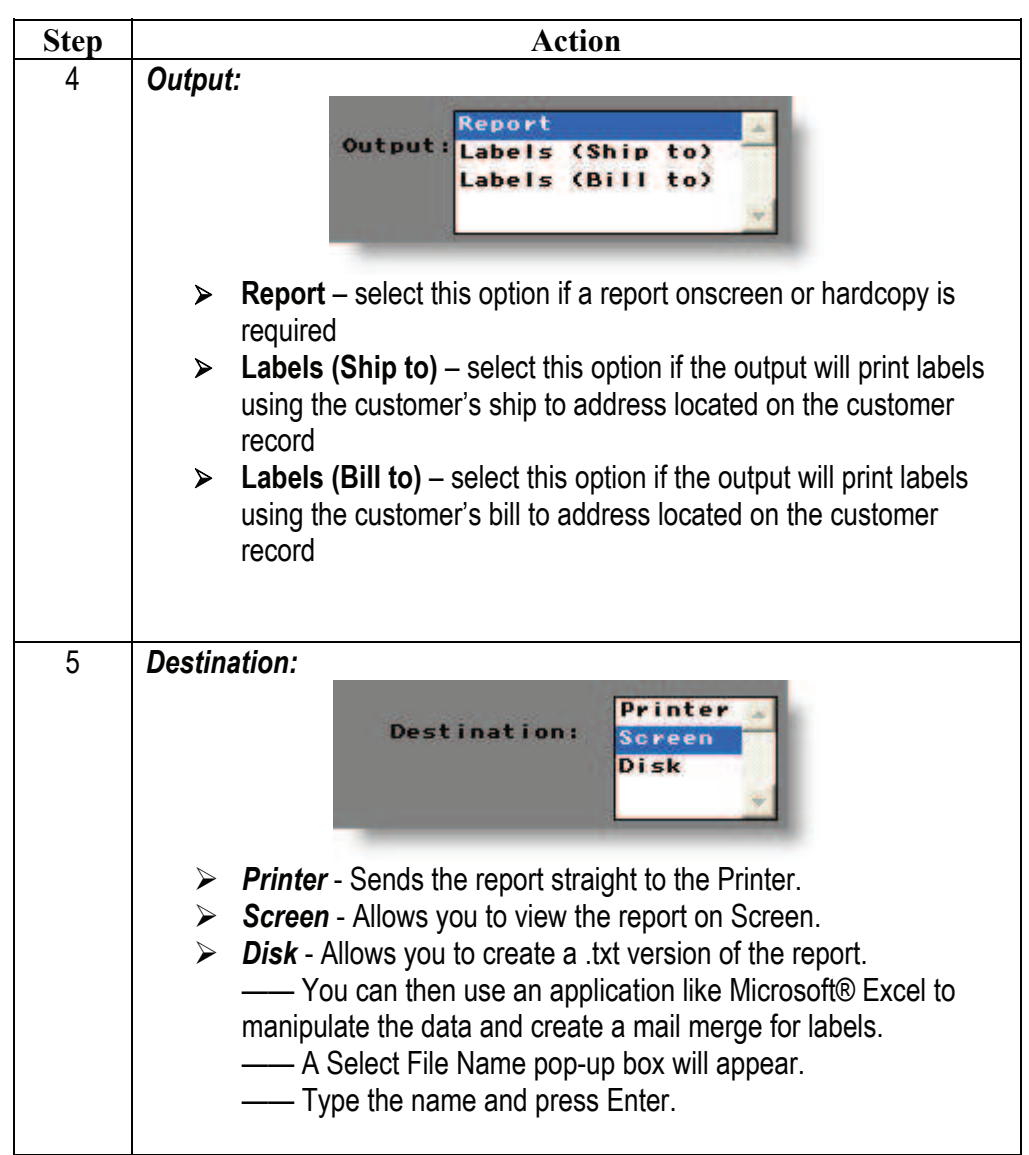

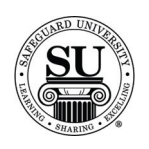

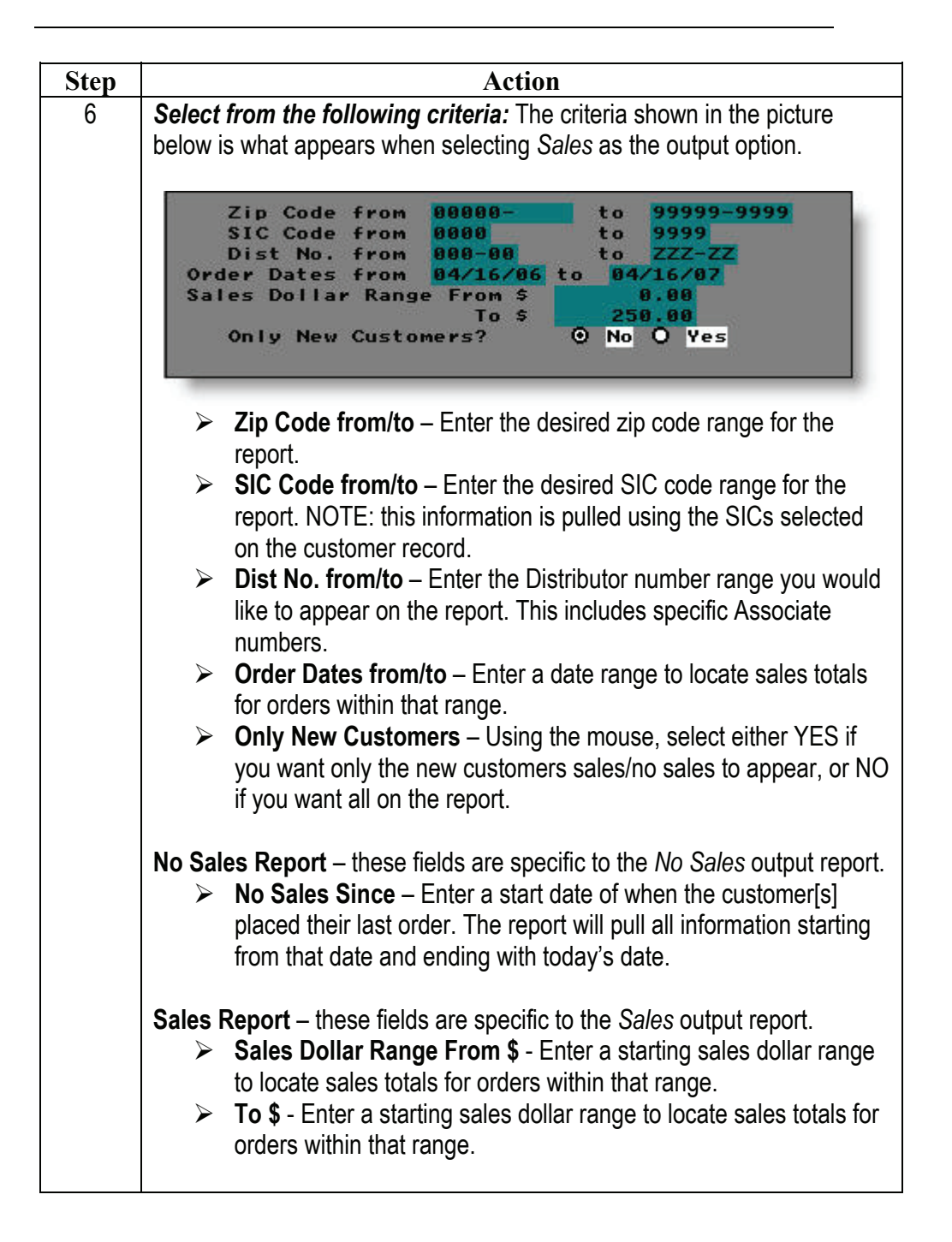

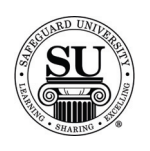

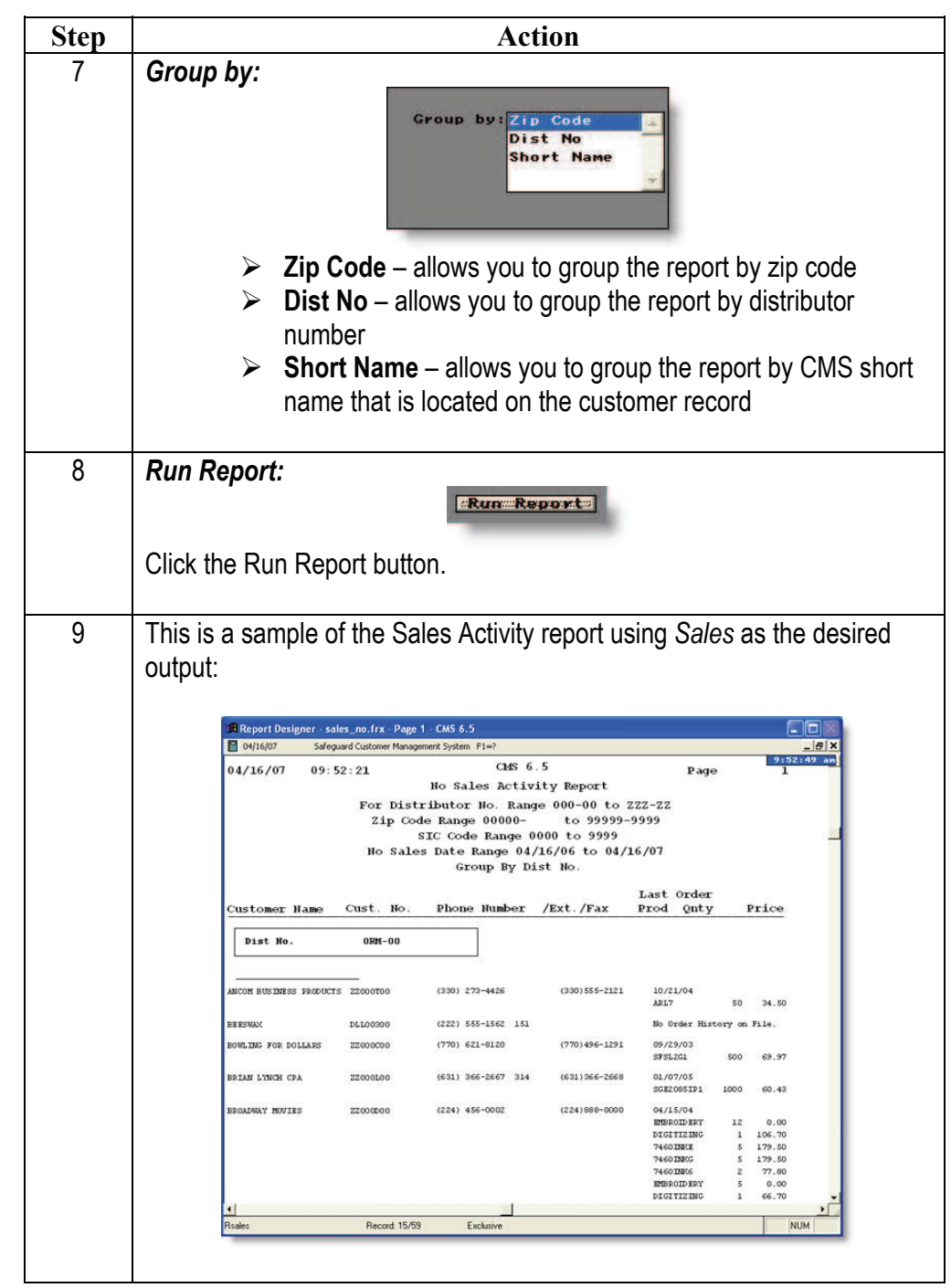

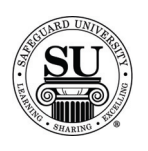

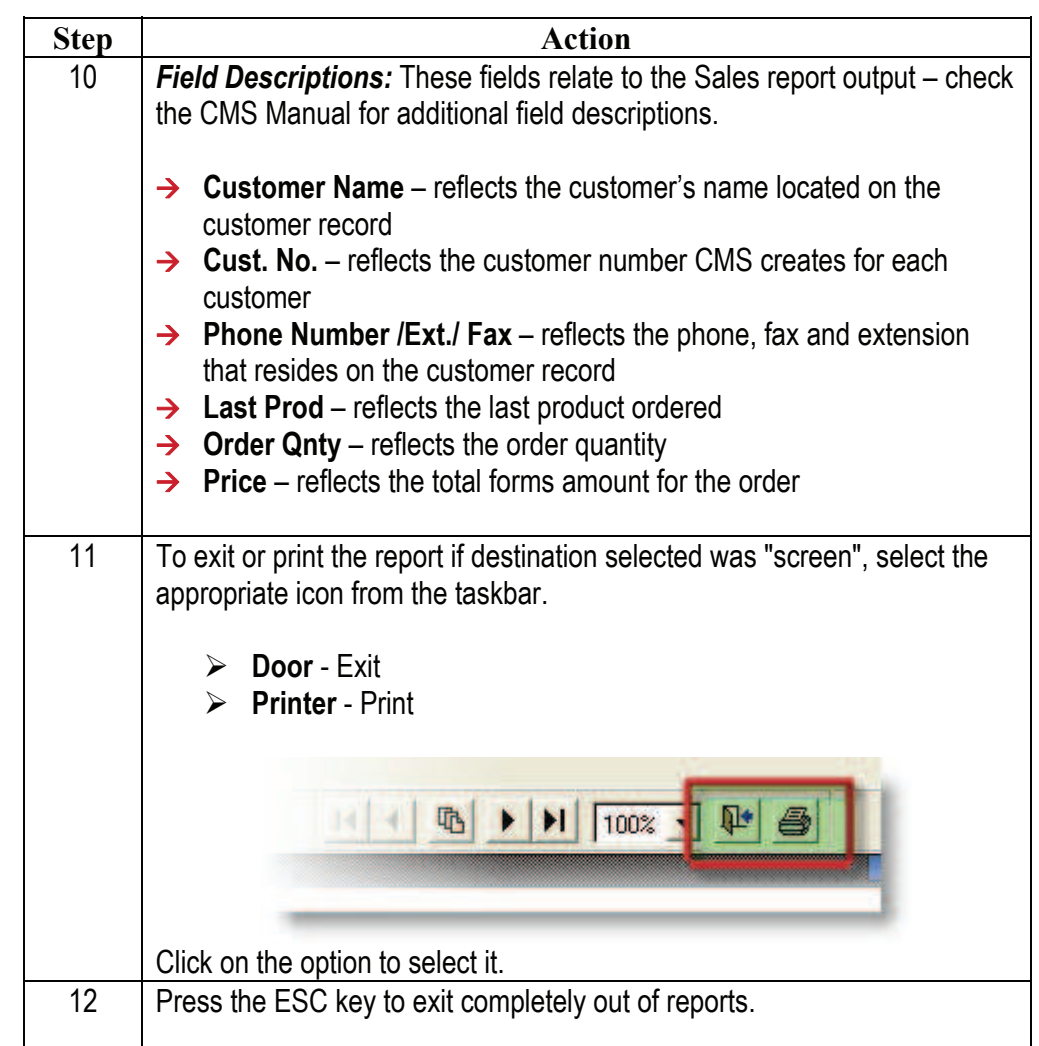

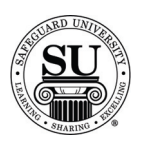

#### **Sales Comparison**

**Sales Comparison**  The Sales Comparison report compares one month's sale figures to the same month in the prior year.

> The report shows how sales are doing in comparison to last year and gives the percentage of growth.

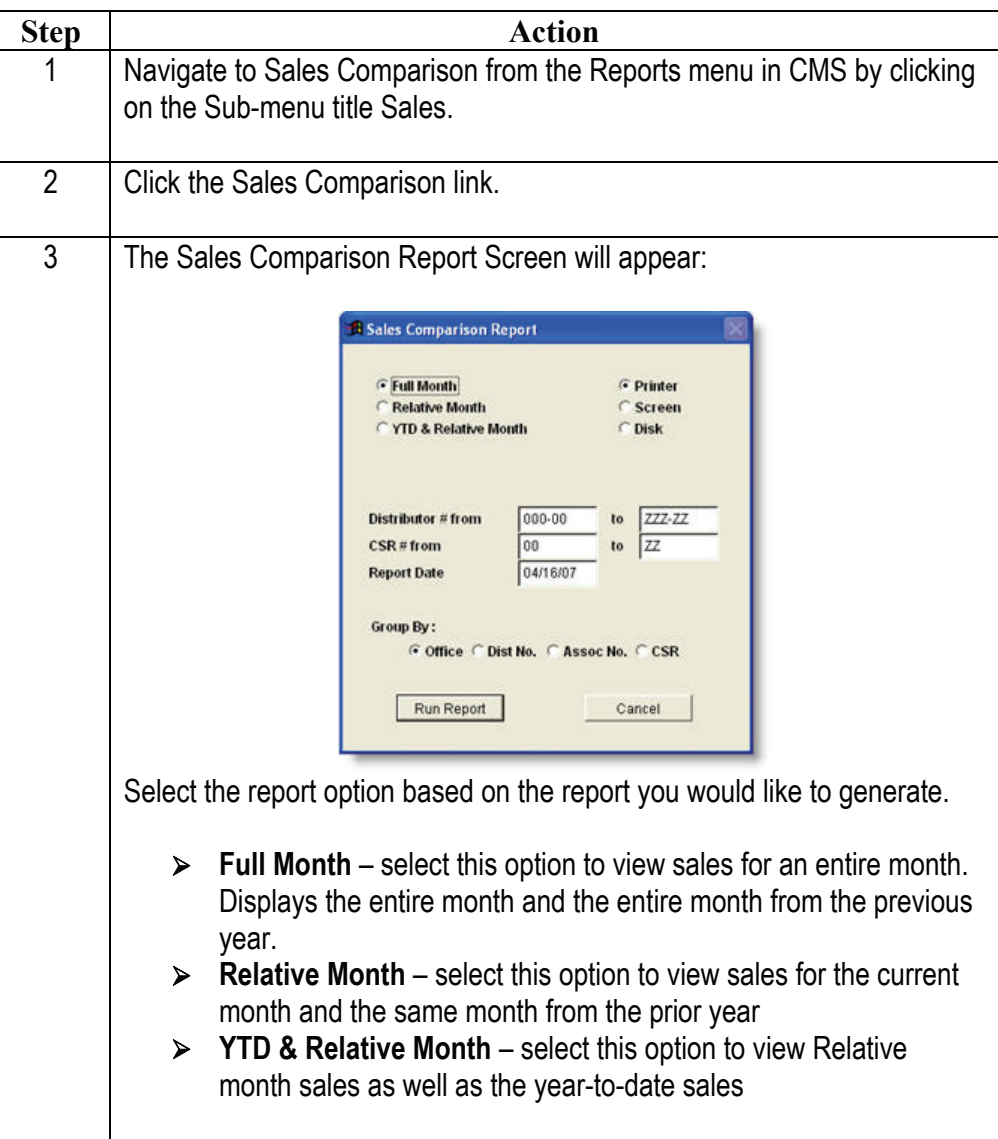

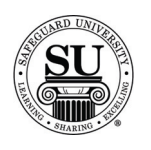

# **Sales Comparison, cont.**

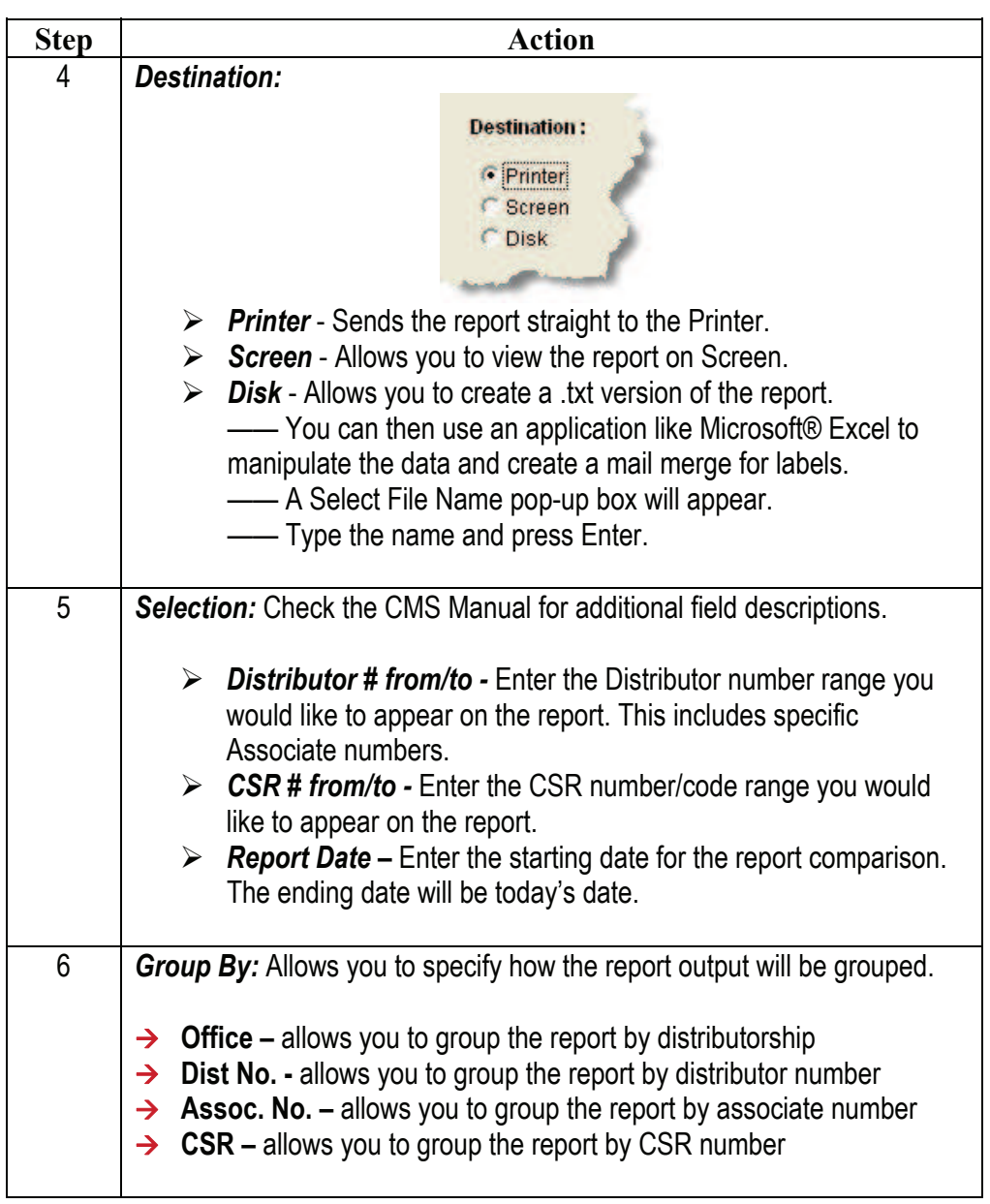

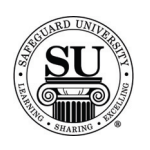

# **Sales Comparison, cont.**

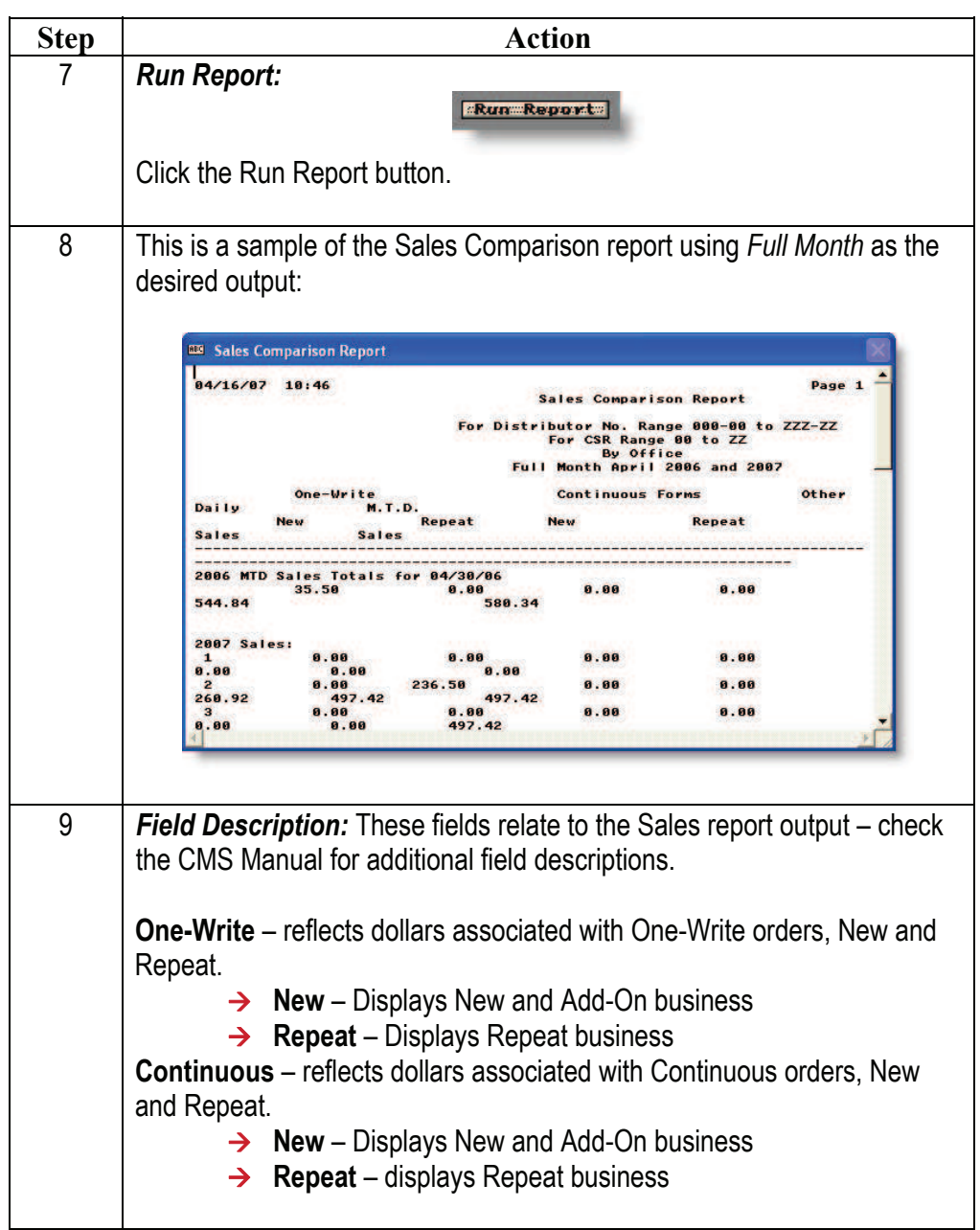

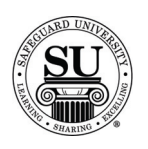

# **Sales Comparison, cont.**

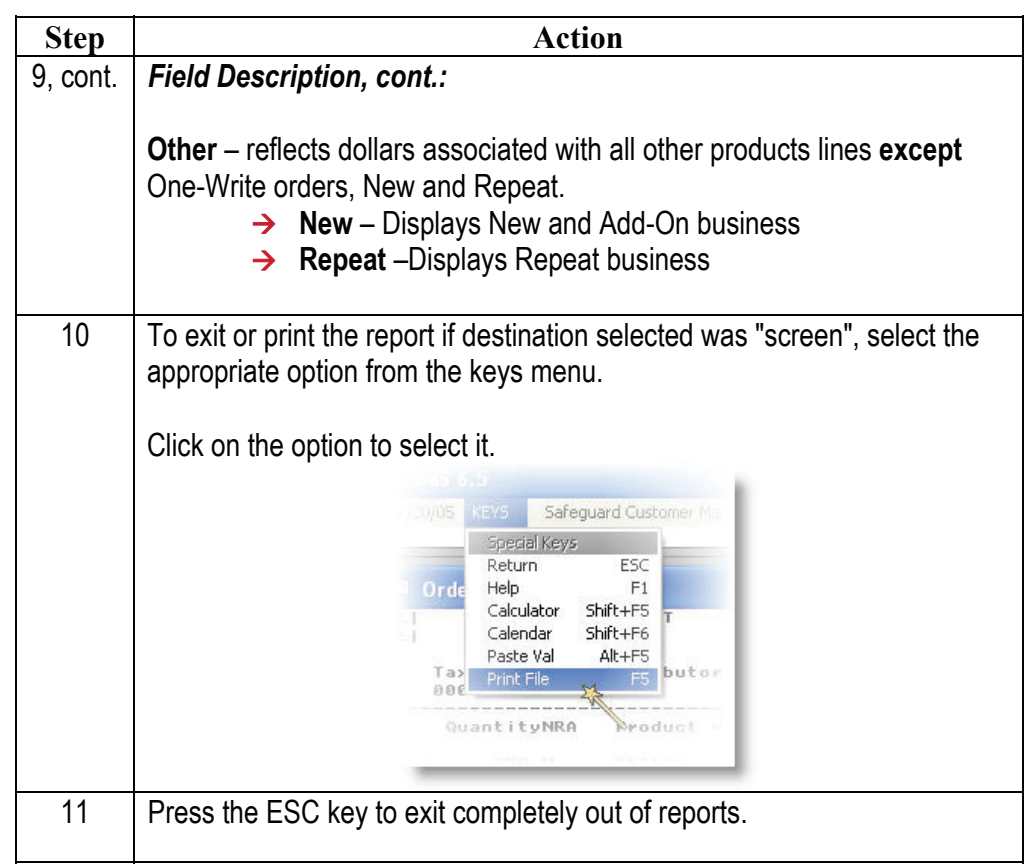

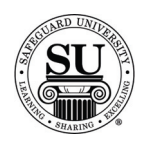

#### **Customers**

**Customers** This detailed report lists sales totals in the selected ranges and includes all orders placed by individual customer.

> The report lists sales totals but does not include order history when you select Summarization.

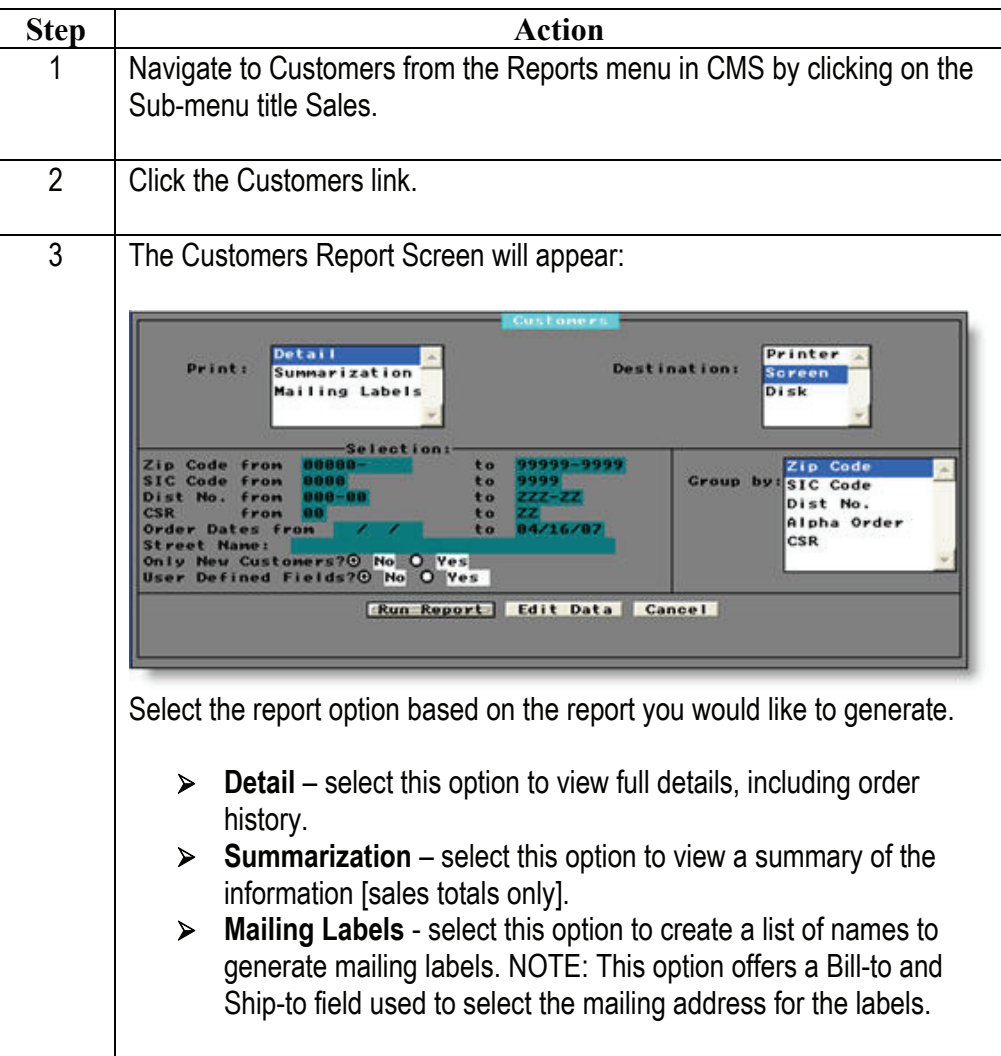

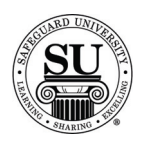

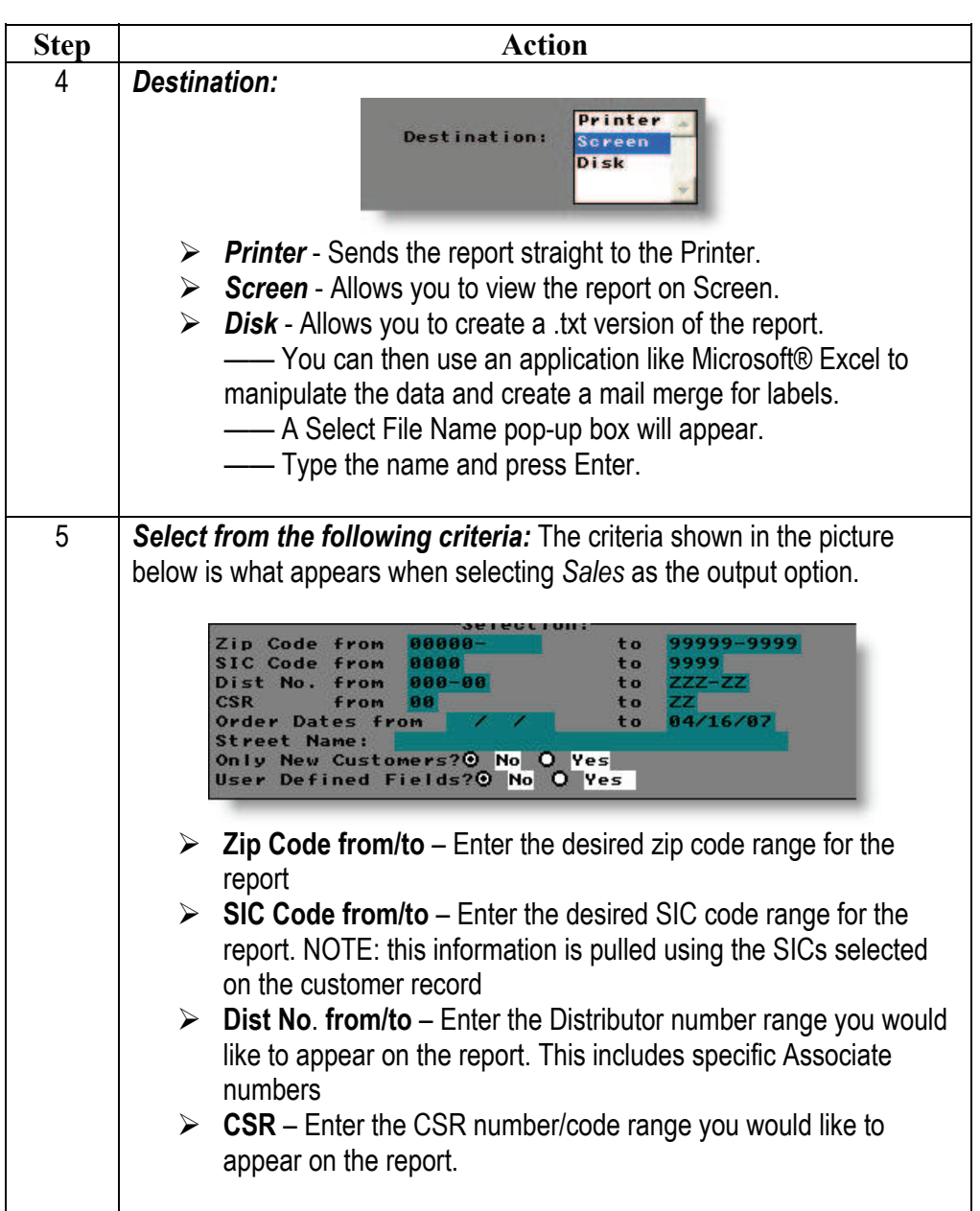

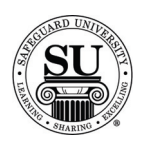

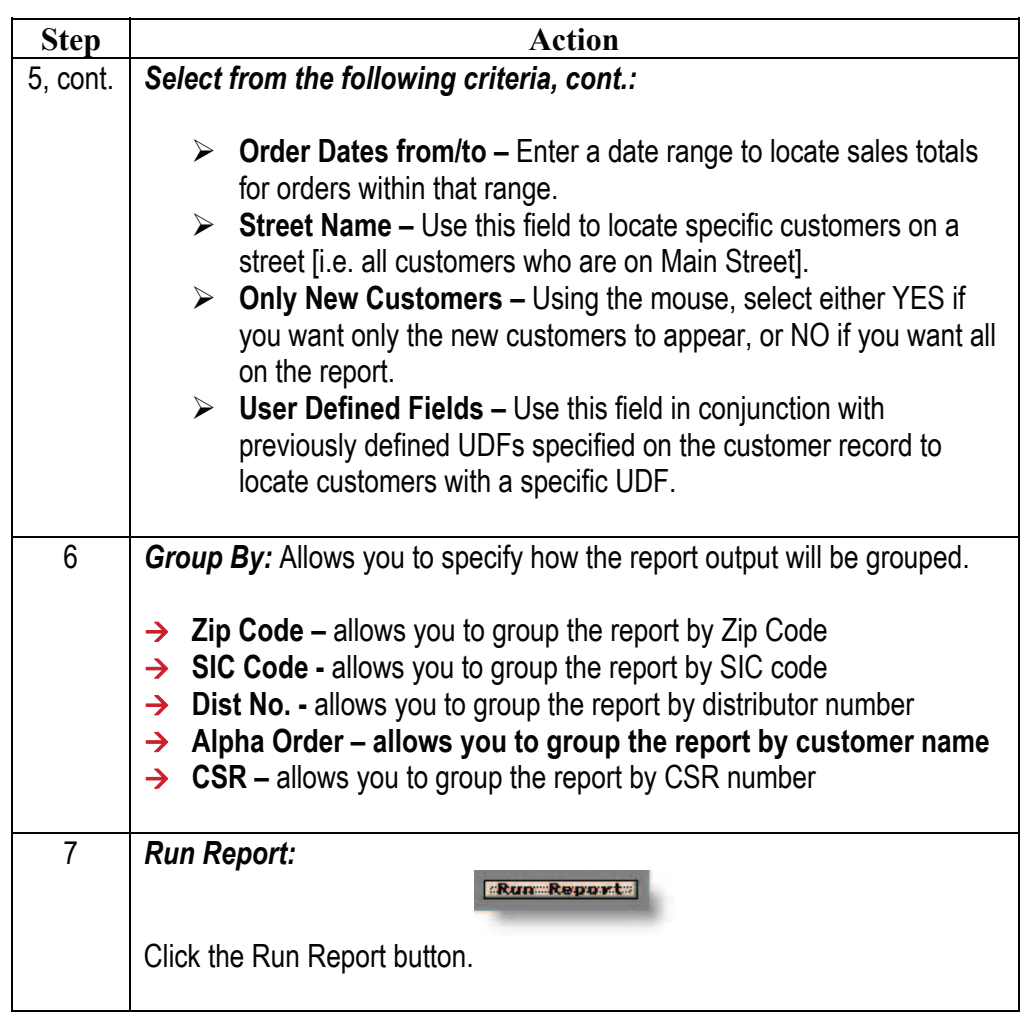

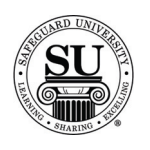

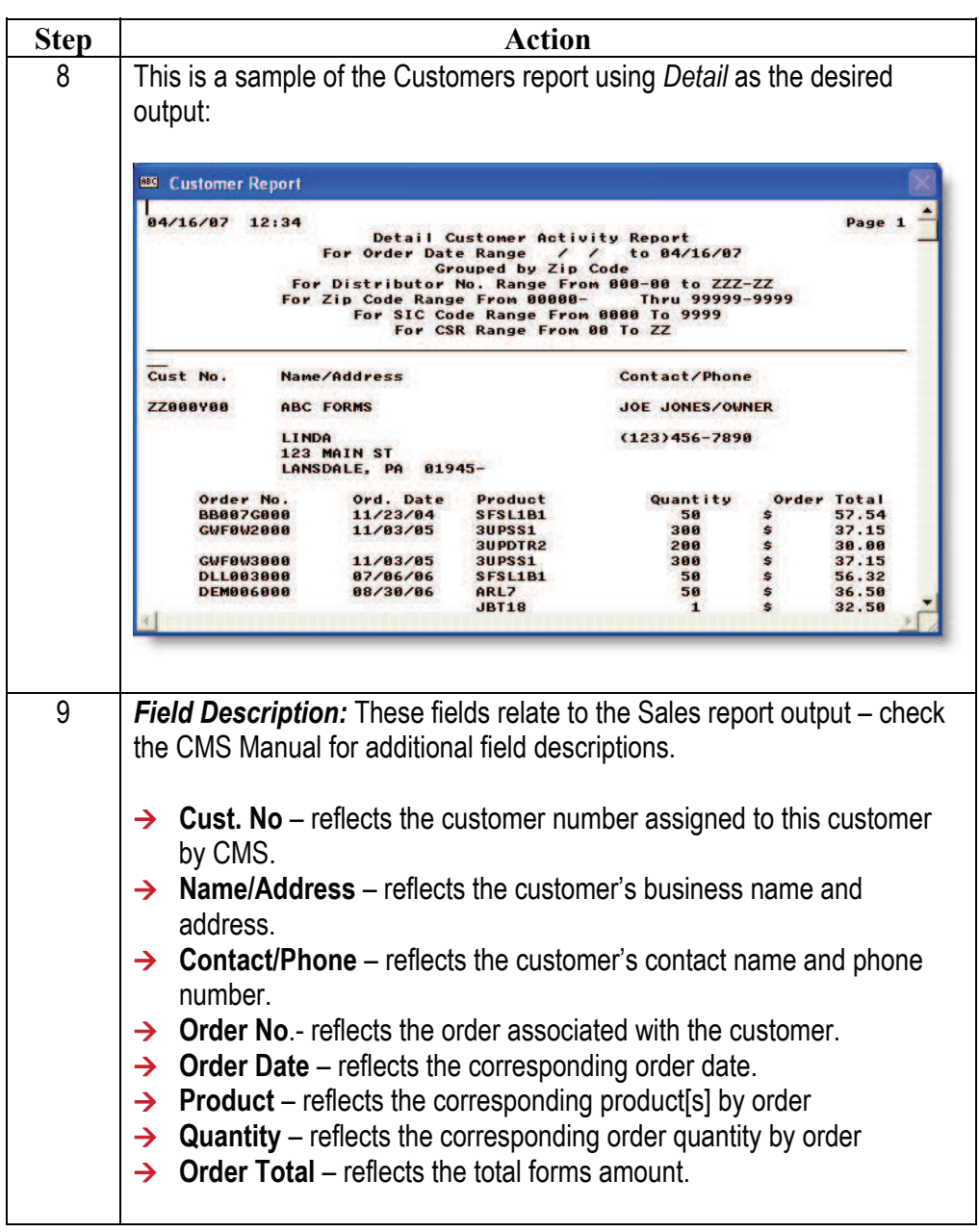

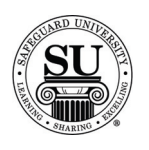

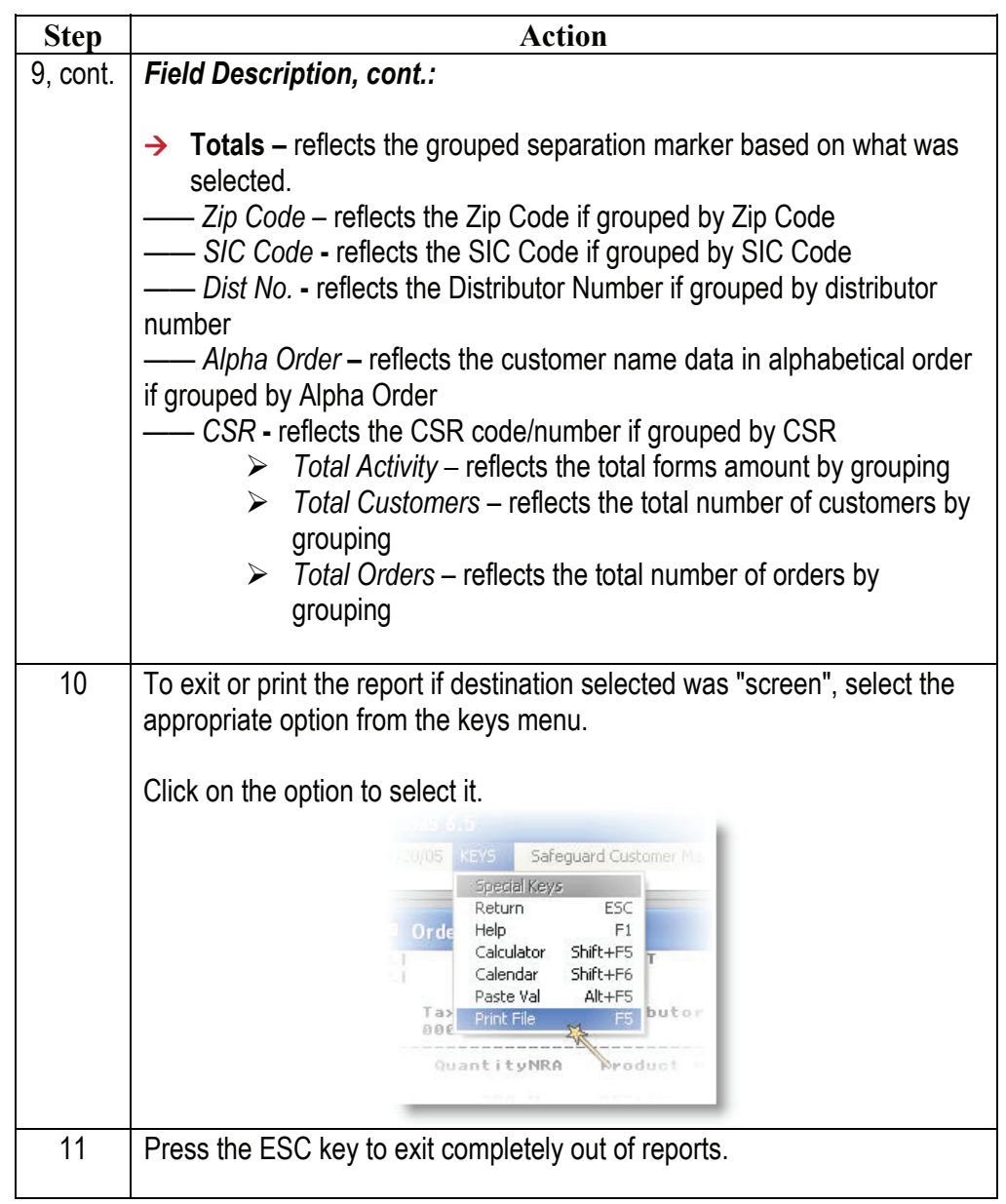

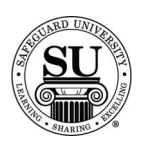

#### **Products Ordered**

**Products Ordered**  This report allows you to focus on sales by product. You can find order history and sales totals associated with a product at three different levels; Item [product code], Line [product line] or System [system code].

> When running this report, you are limited to one result, so if multiple product lines are the desired outcome, you will need to run the report multiple times, changing the product line variable.

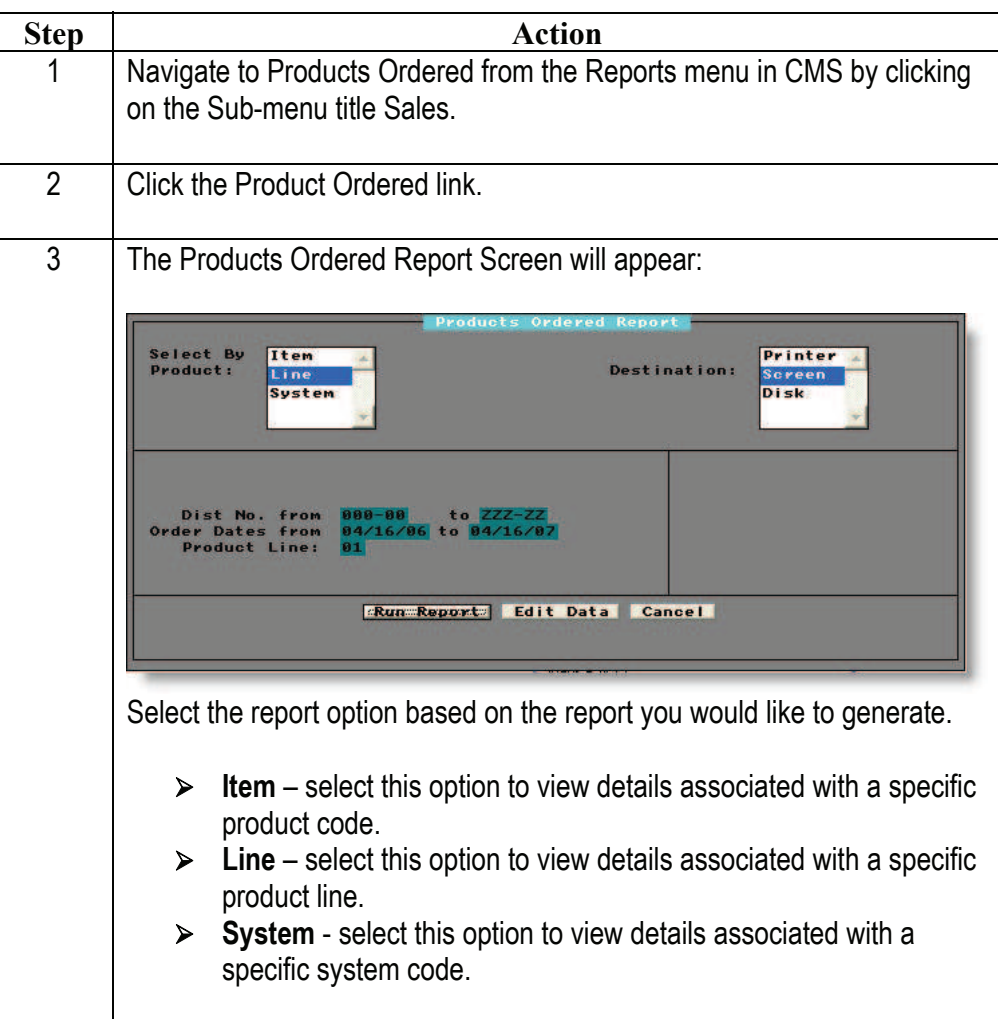

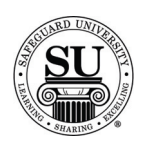

# **Products Ordered, cont.**

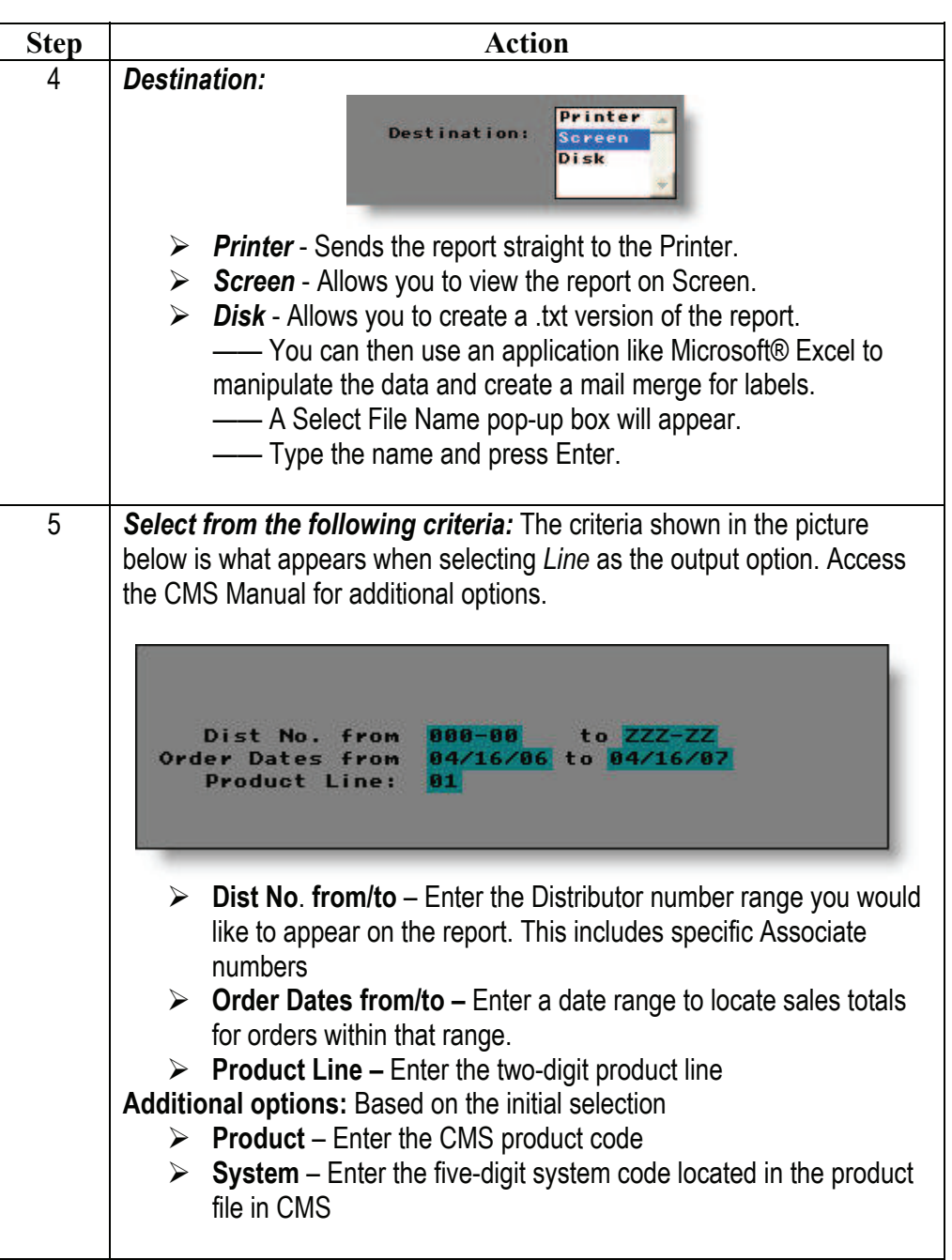

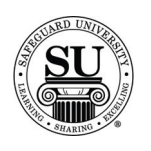

# **Products Ordered, cont.**

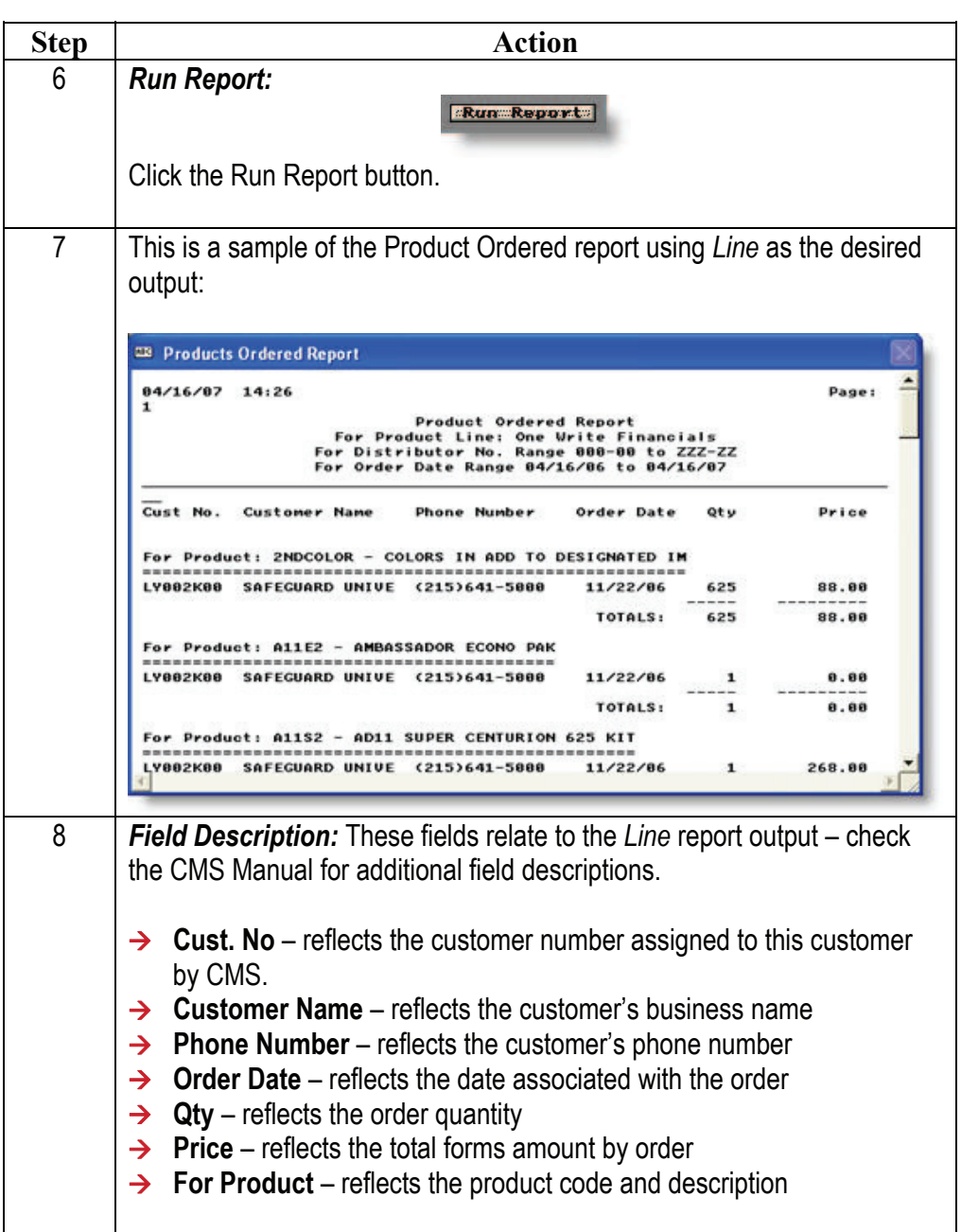

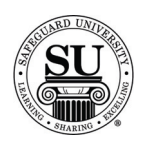

#### **Products Ordered, cont.**

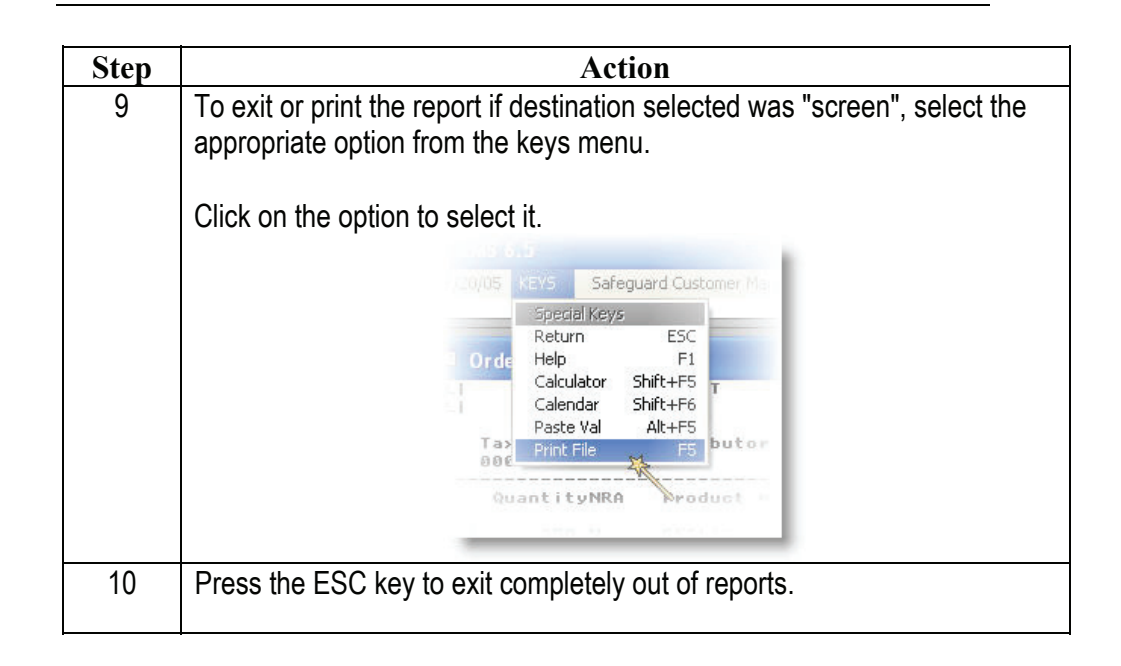

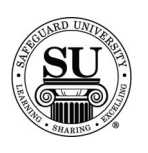

#### **Prod Line Sales Comparison**

**Prod Line Sales Comparison**  The Prod Line Sales Comparison, or Product Line Sales Comparison, report creates an output showing what the overall sales are by product line. Results reflect either YTD or Monthly comparison for each product line.

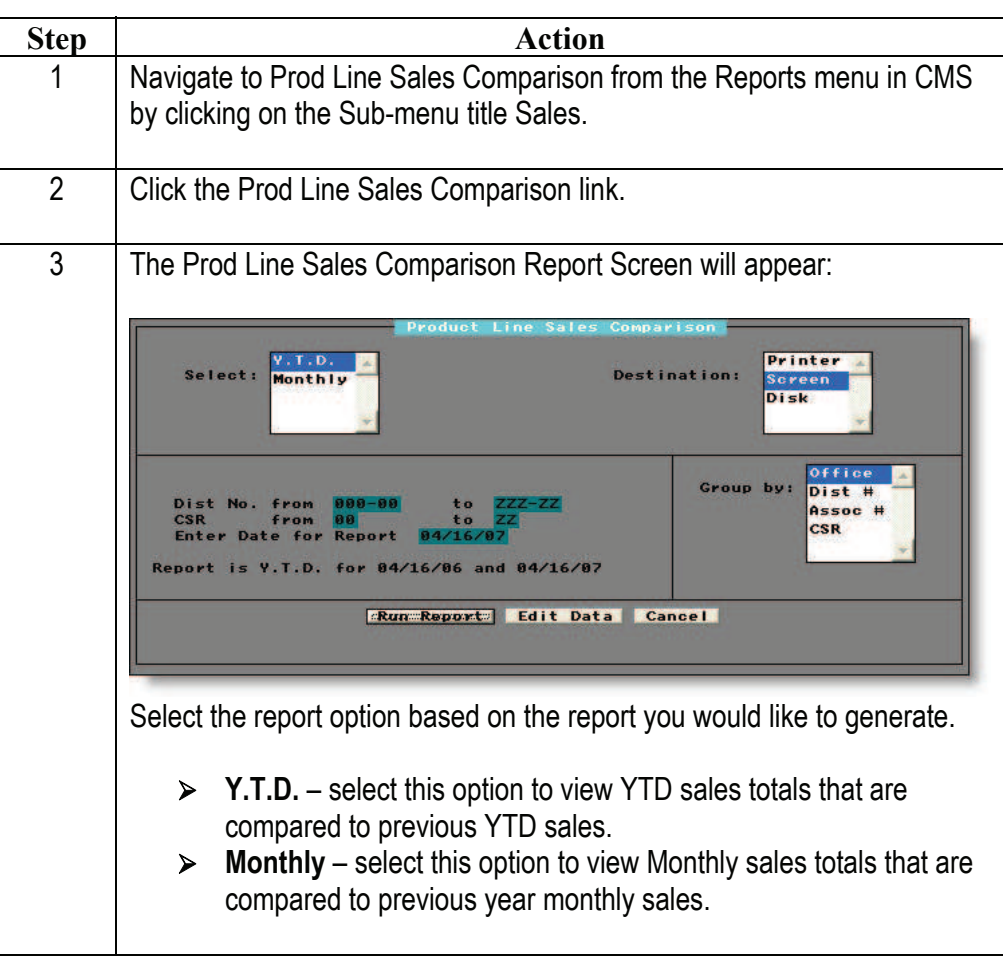

*Continued on next page* 

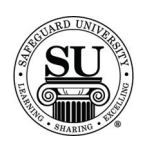

# **Prod Line Sales Comparison, cont.**

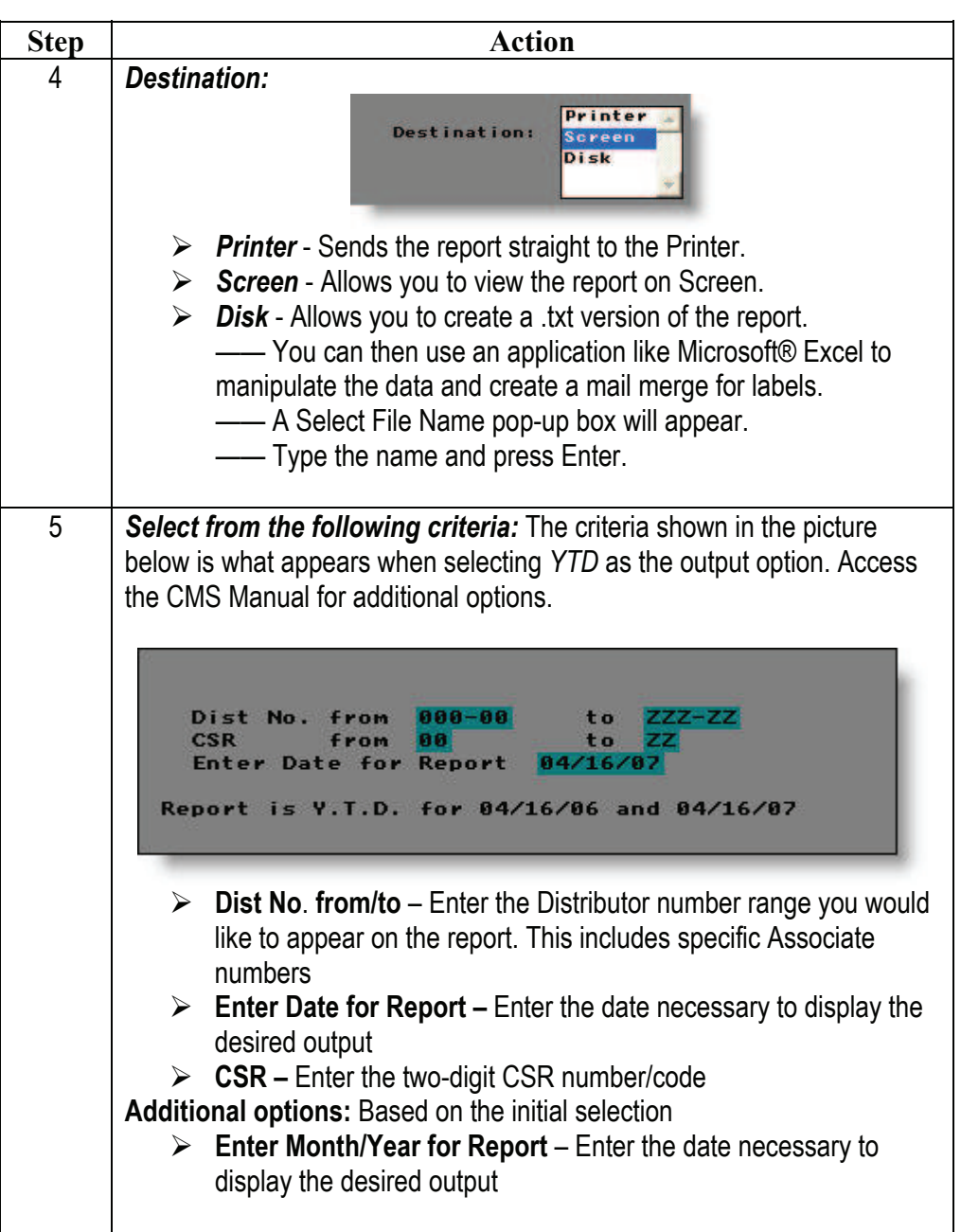

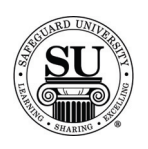

# **Prod Line Sales Comparison, cont.**

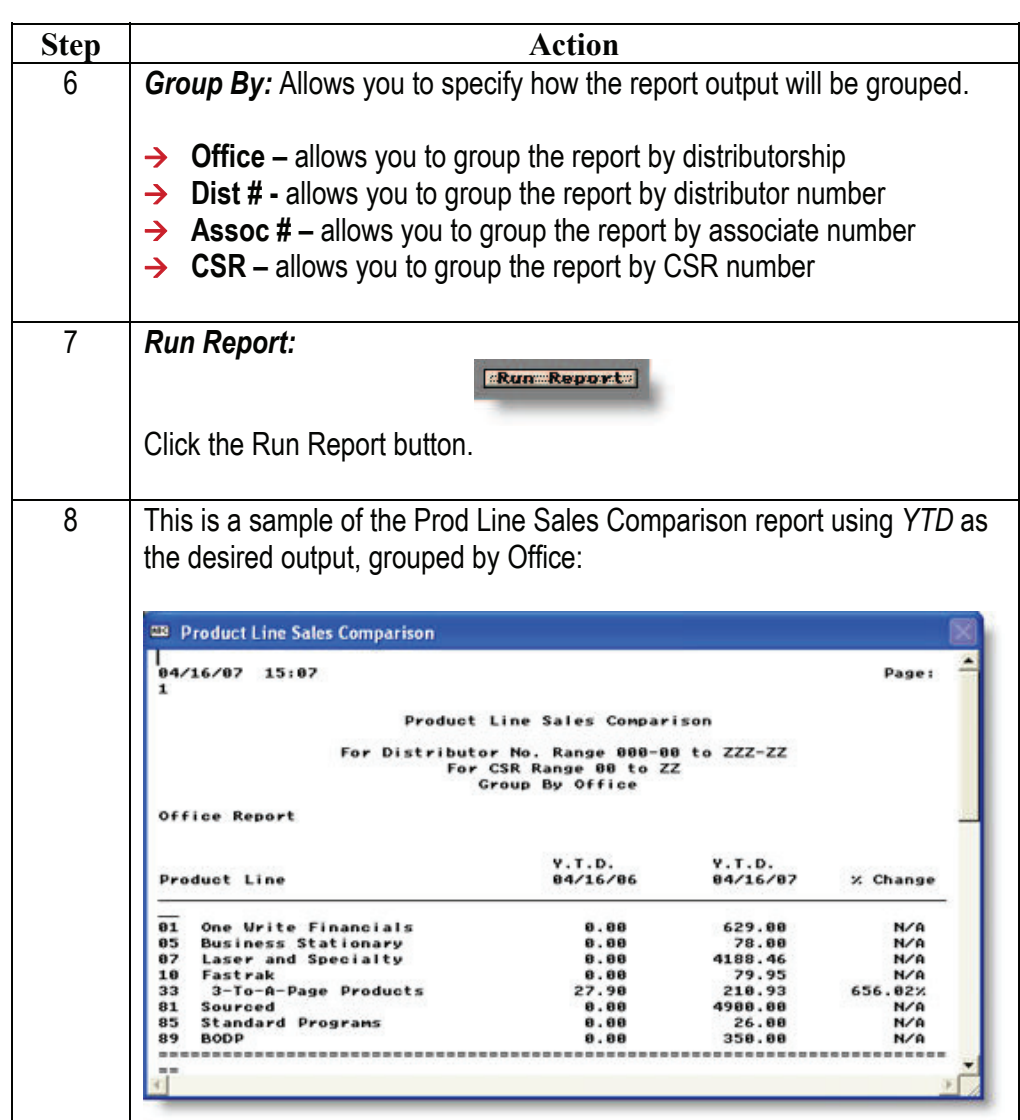

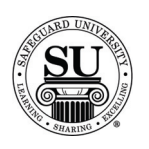

# **Prod Line Sales Comparison, cont.**

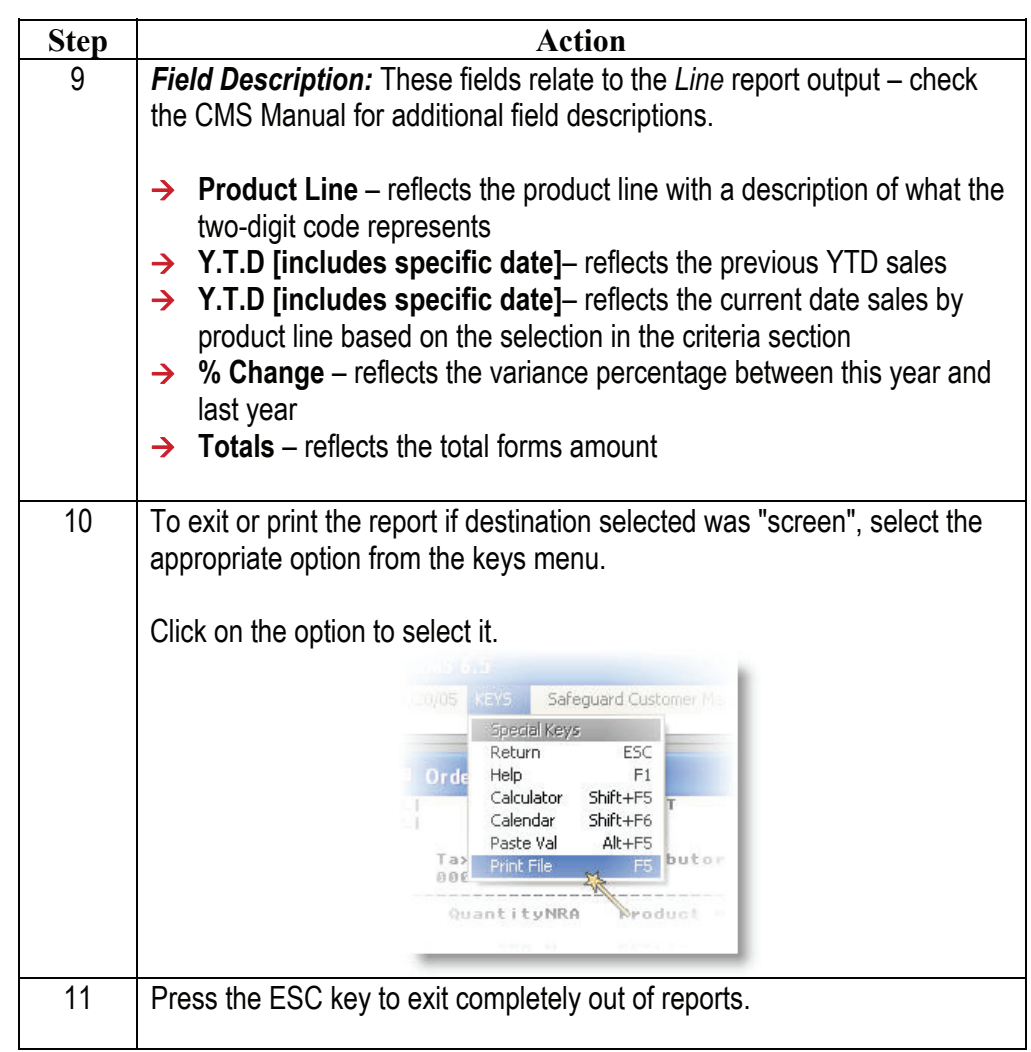

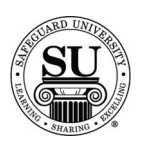

### **Product Exception**

**Product Exception**  The Product Exception report can list customers who have ordered X product(s0 but have not ordered Y product(s). For example, customers who have ordered checks, but not deposit tickets.

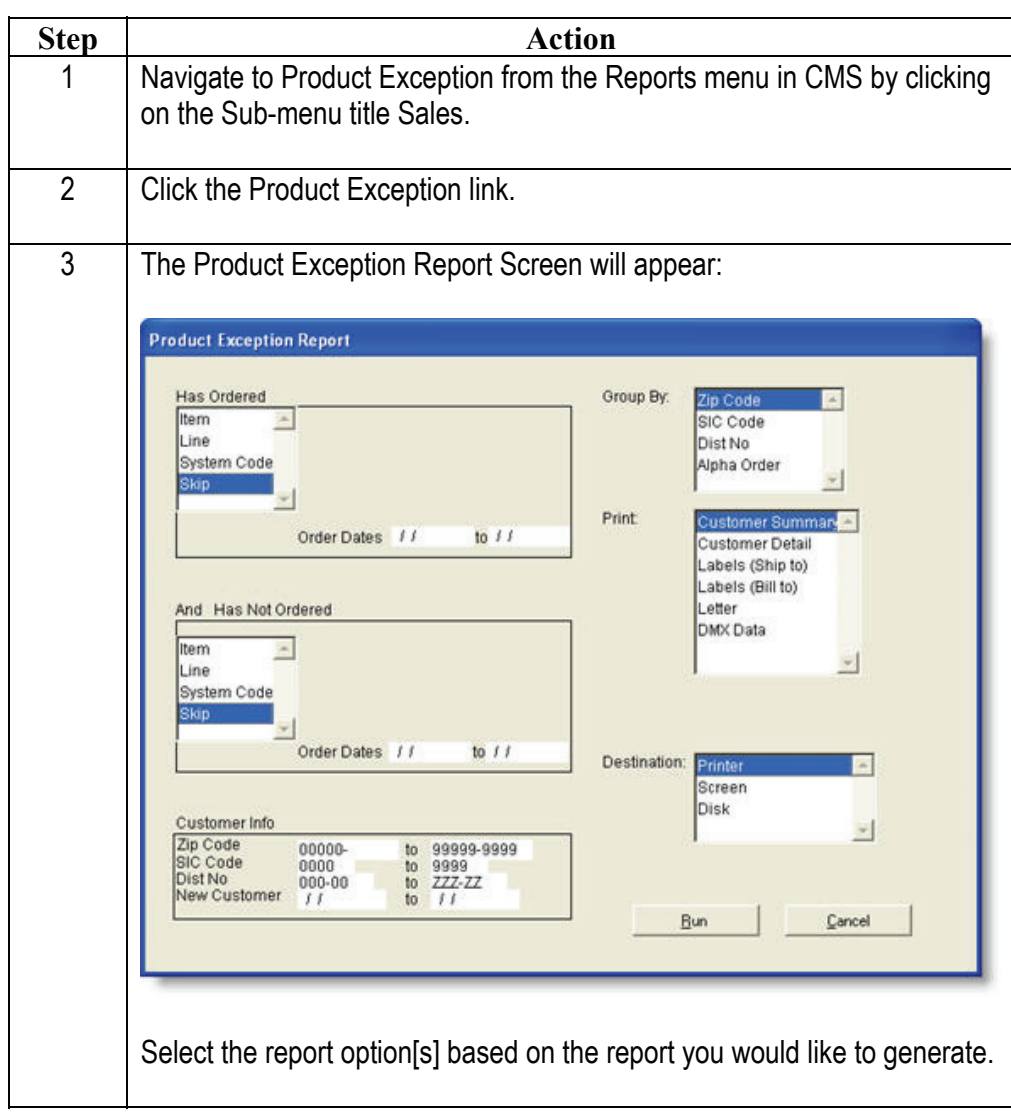

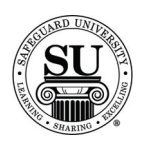

# **Product Exception, cont.**

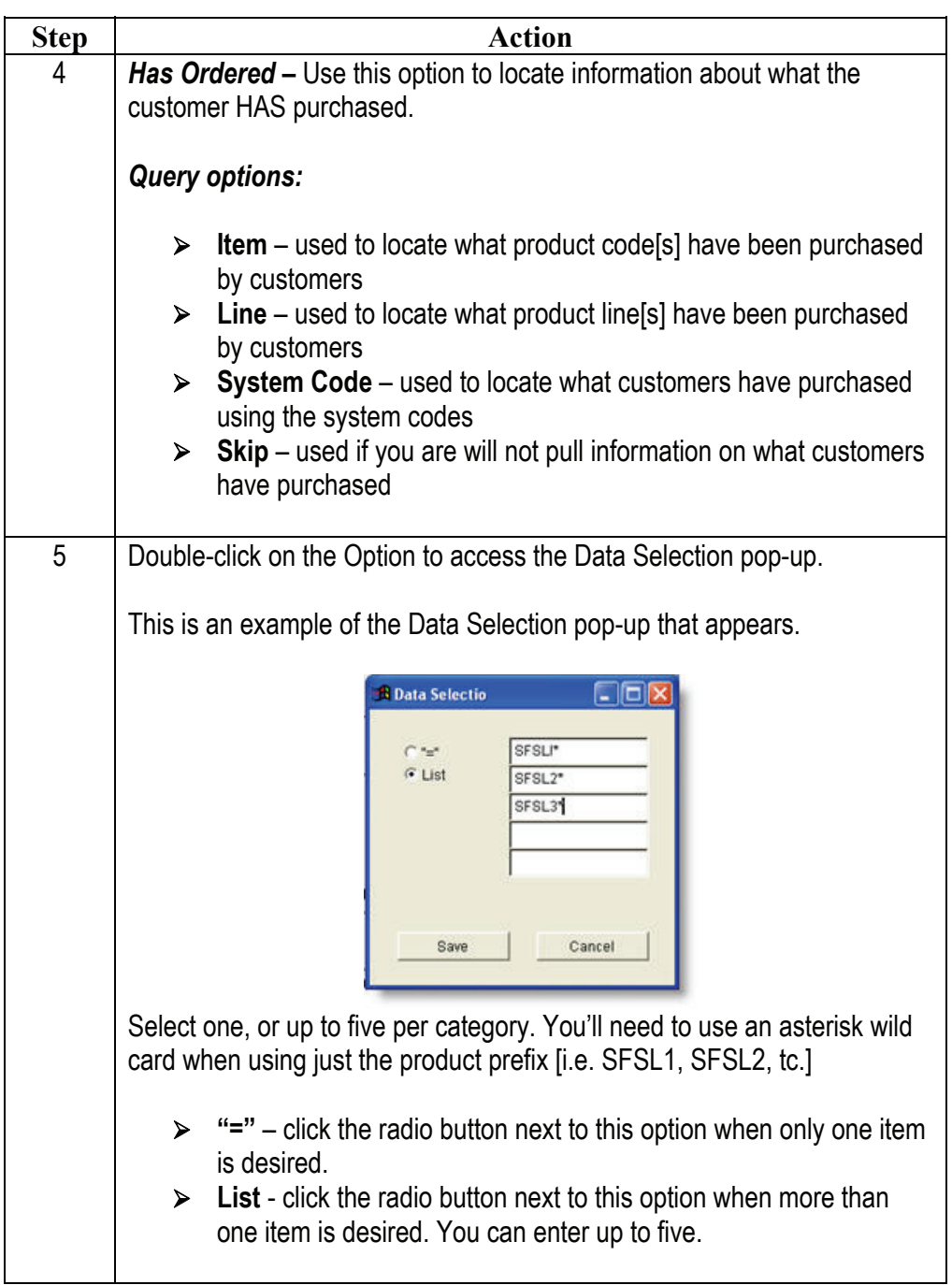

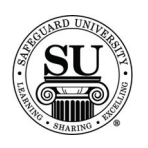

# **Product Exception, cont.**

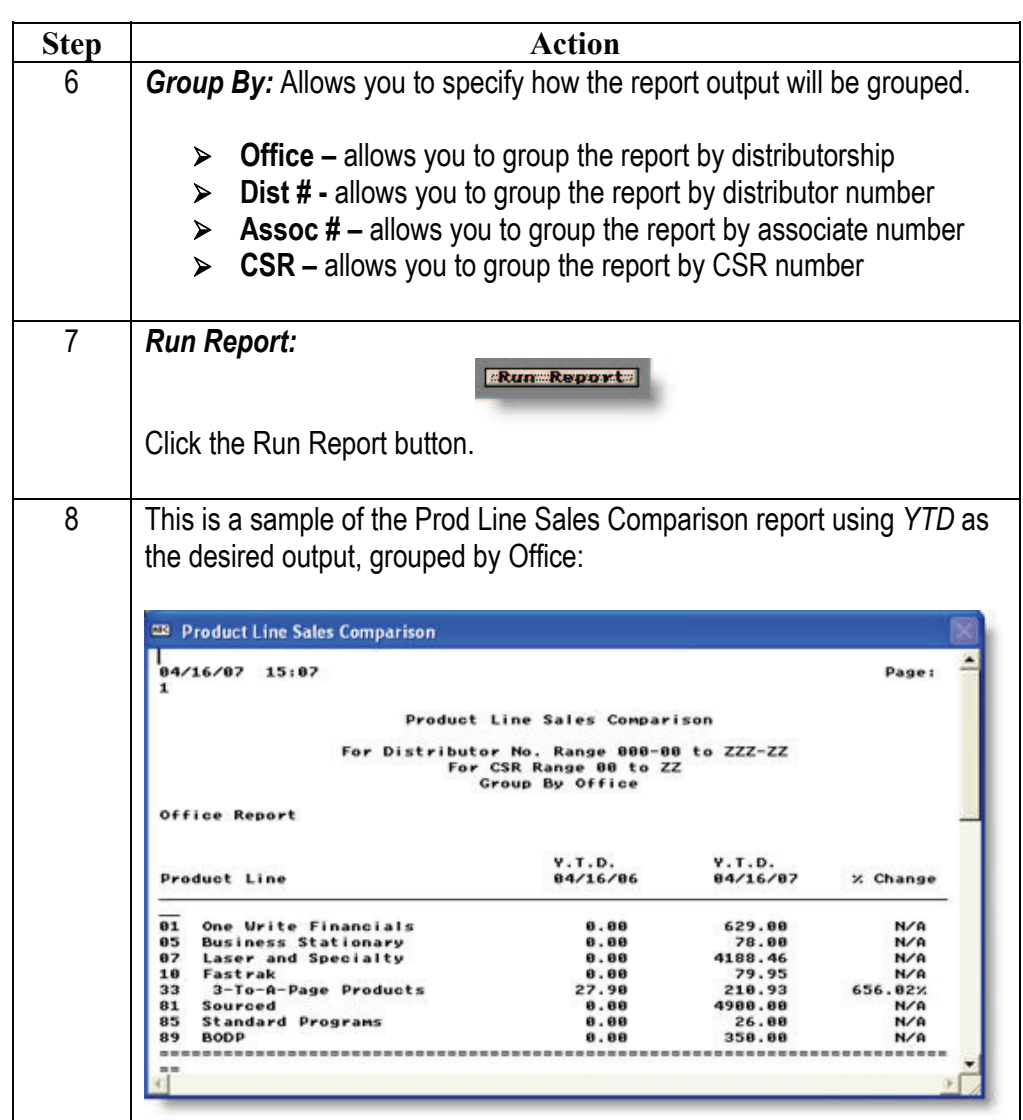

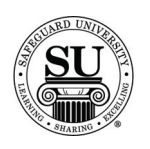

# **Product Exception, cont.**

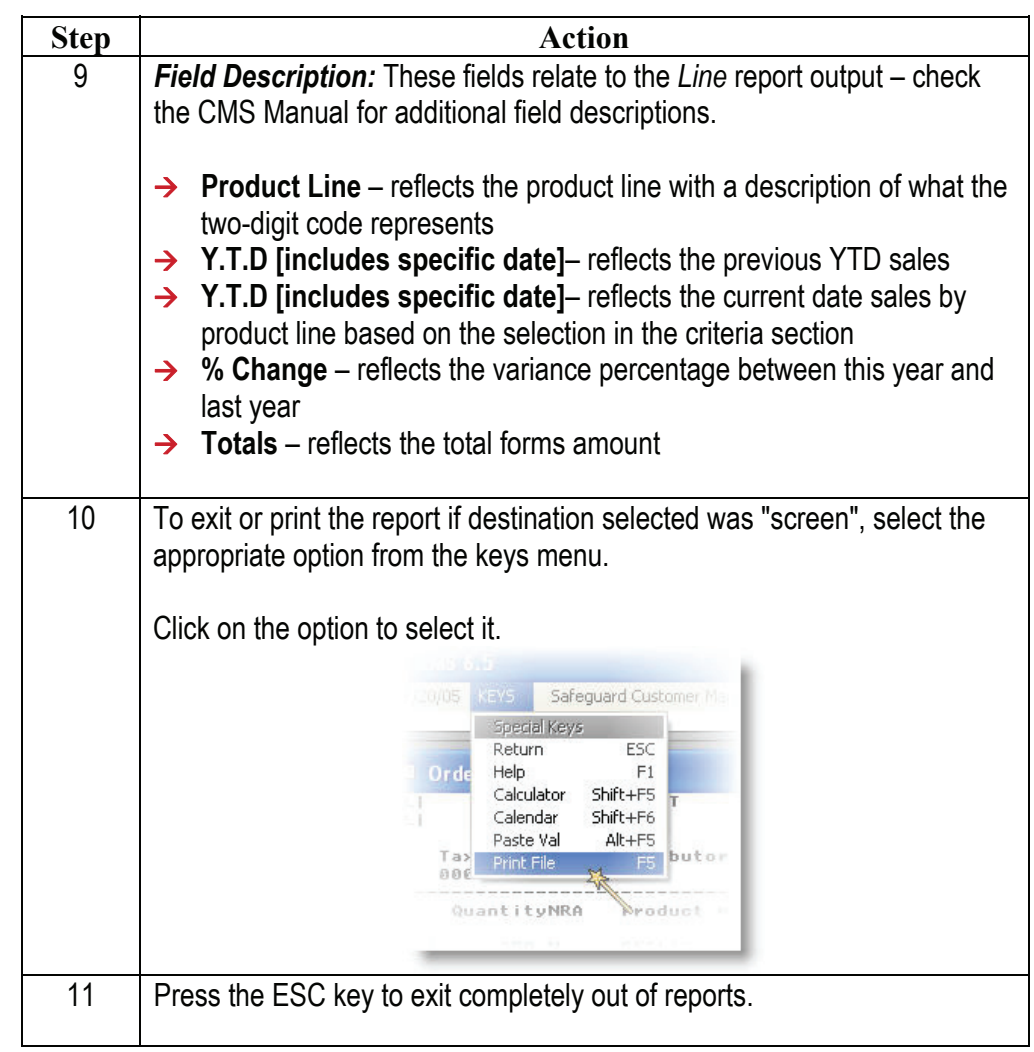

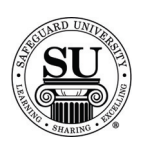

### **Cust Sales By Prod Line[s]**

**Cust Sales By Prod Line[s]**  Select one, two or all of the product lines to view a report that shows customer's total sales sorted by a product line.

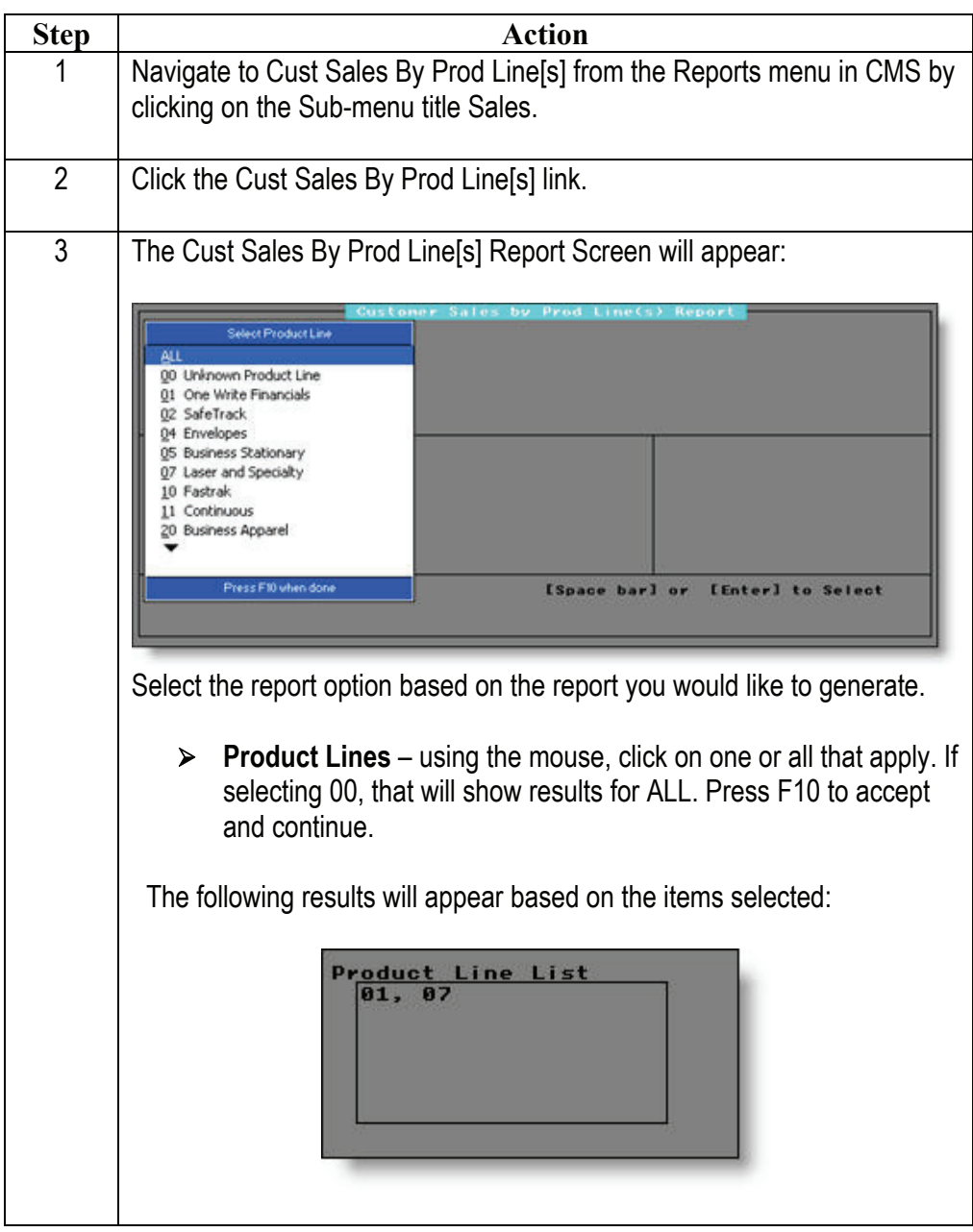

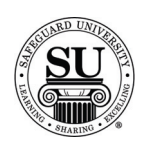

# **Cust Sales By Prod Line[s], cont.**

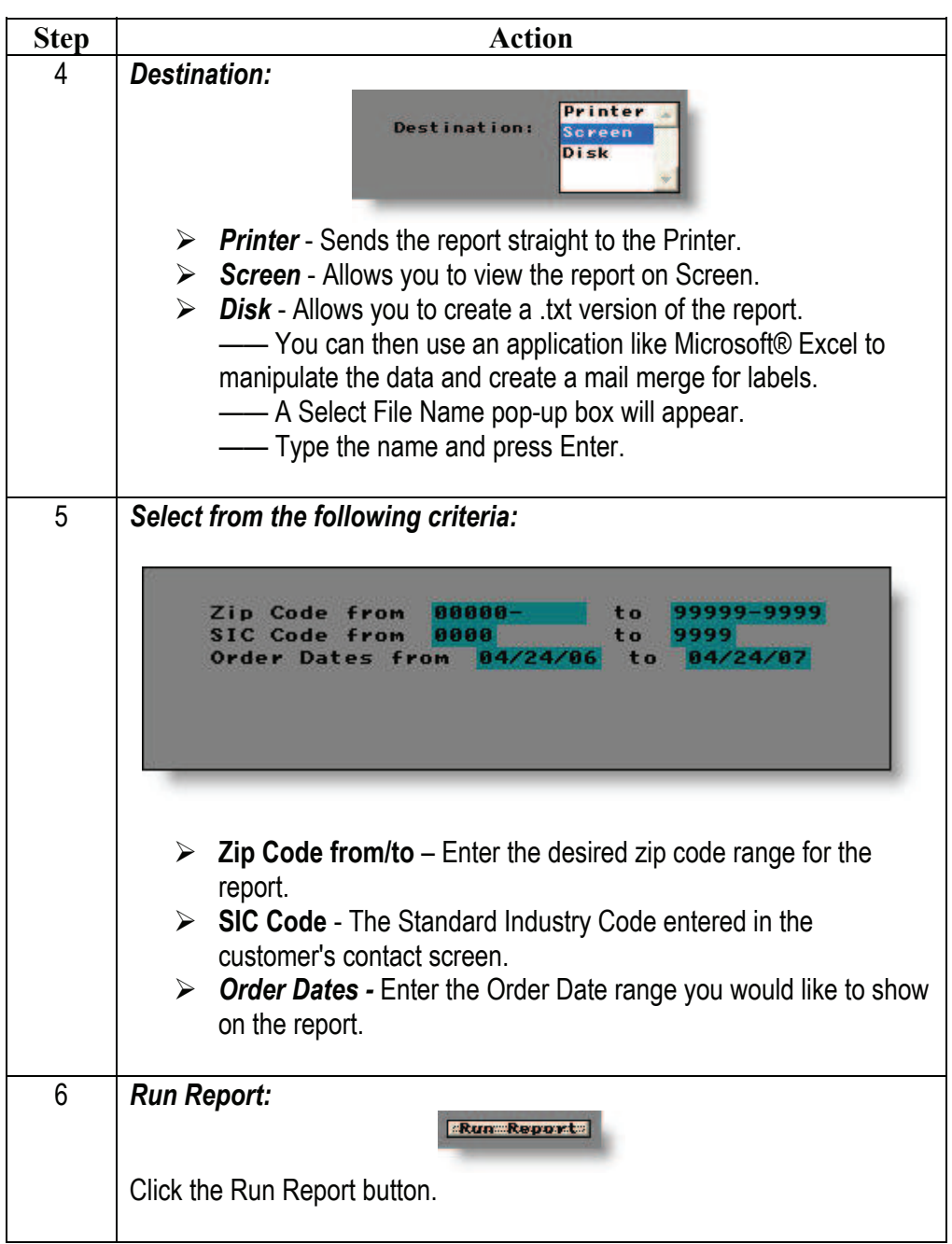

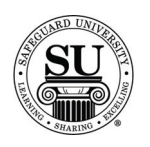

# **Cust Sales By Prod Line[s], cont.**

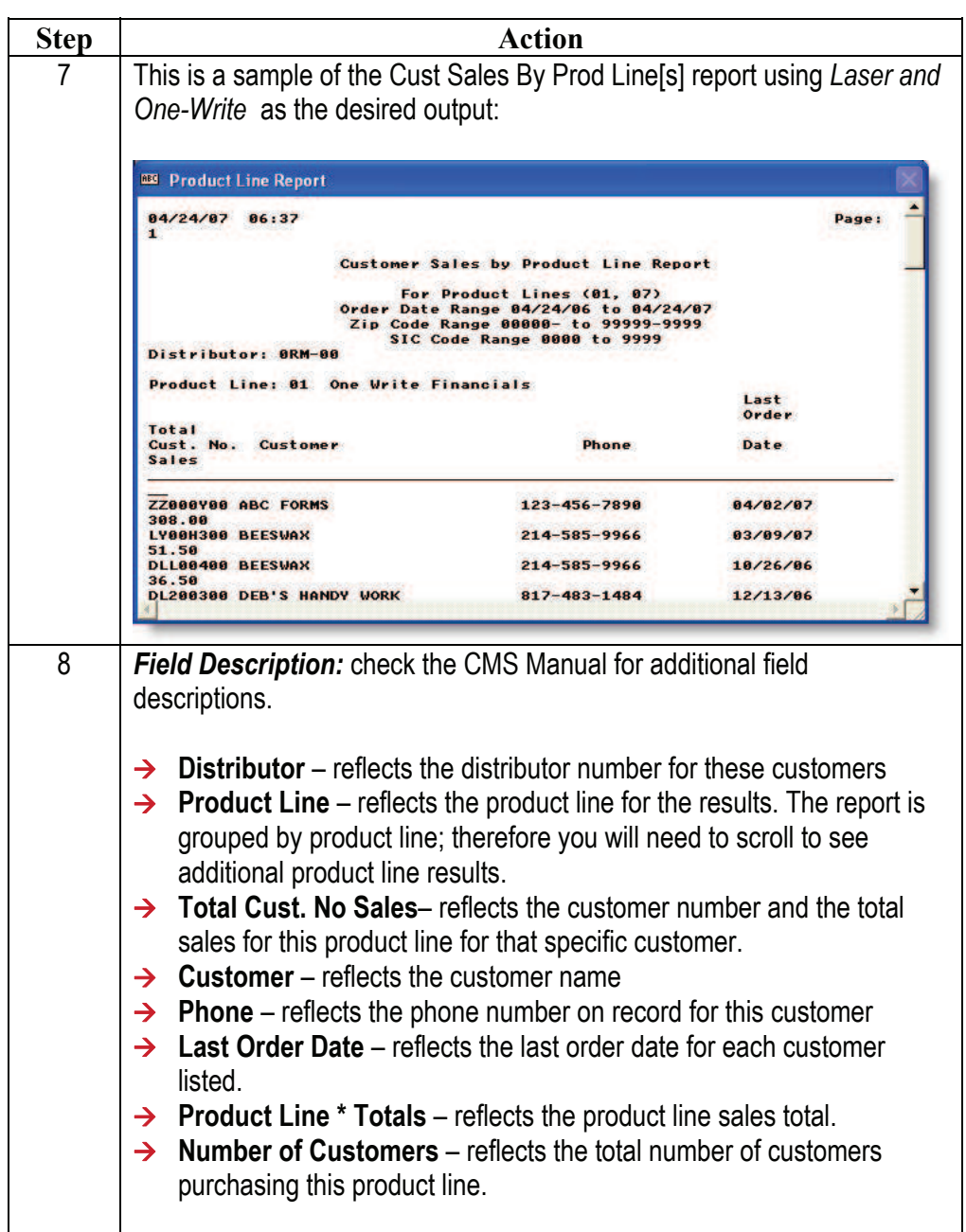

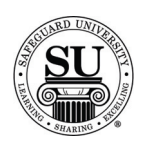

### **Cust Sales By Prod Line[s], cont.**

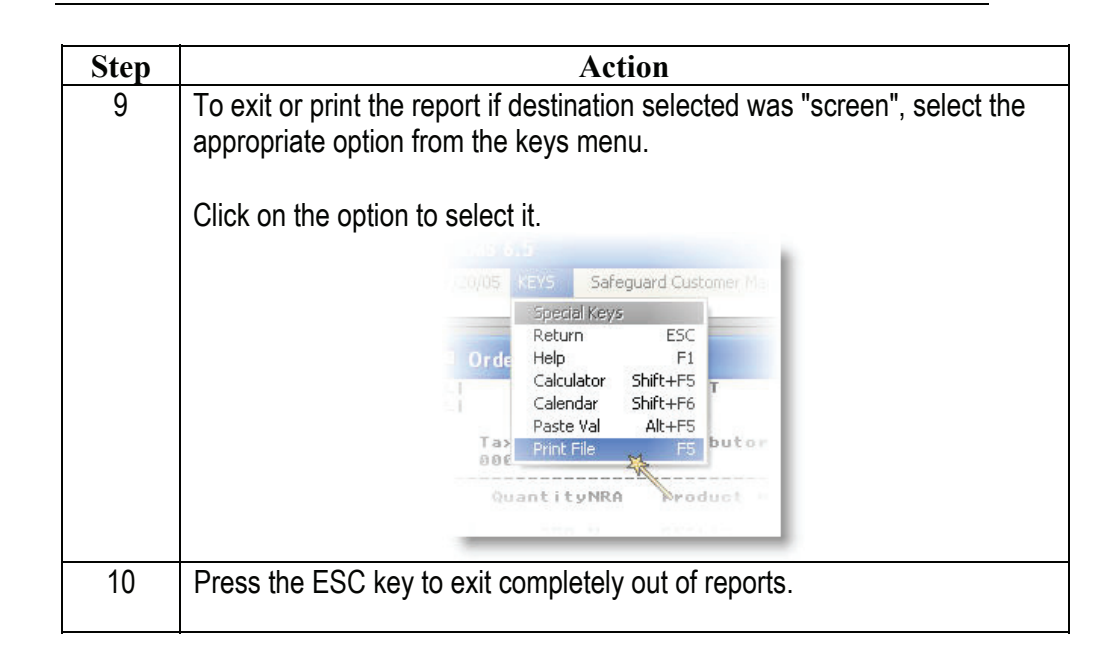

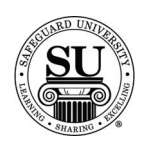

#### **Bank R&T**

**Bank R&T** This report is used to view customer order history based on the Design Form information when used in conjunction with the Customer Bank Database. The bank's routing and transit number is used to locate the desired results. You can create a hardcopy report, or send the information to the printer to print labels once you've selected either the customers Bill To or Ship Too address.

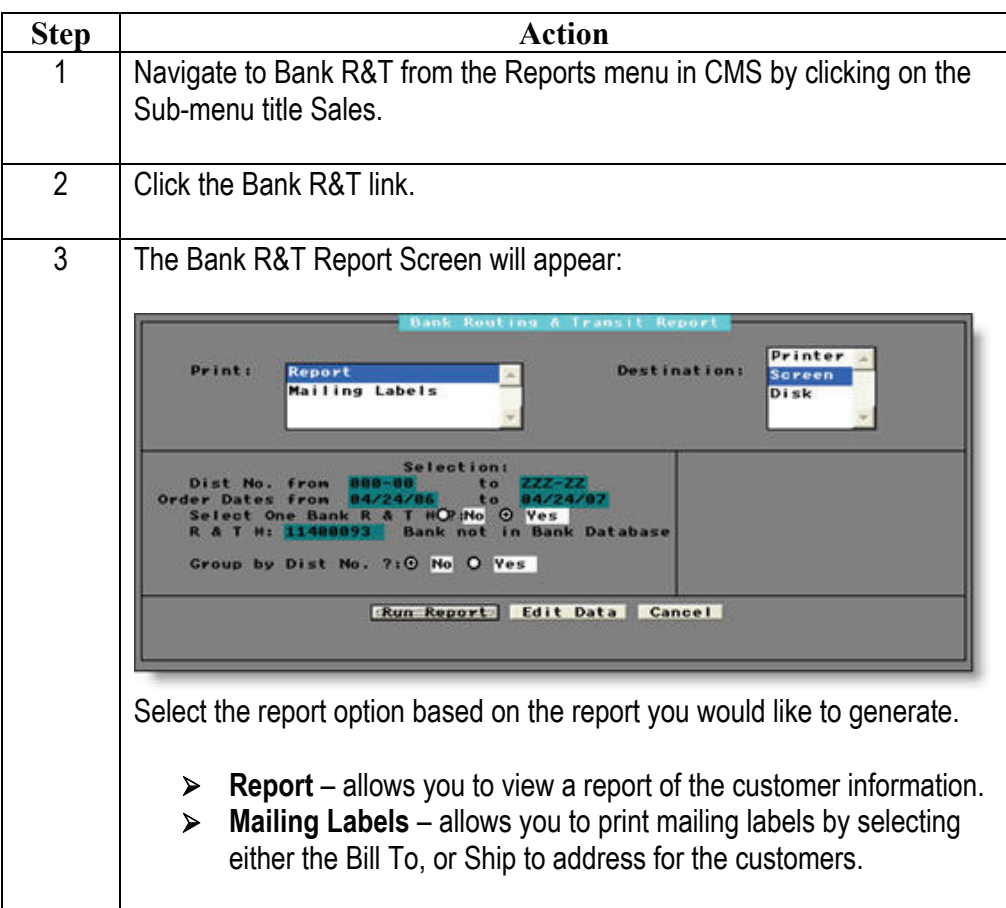

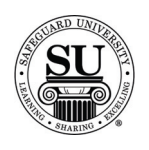

### **Bank R&T, cont.**

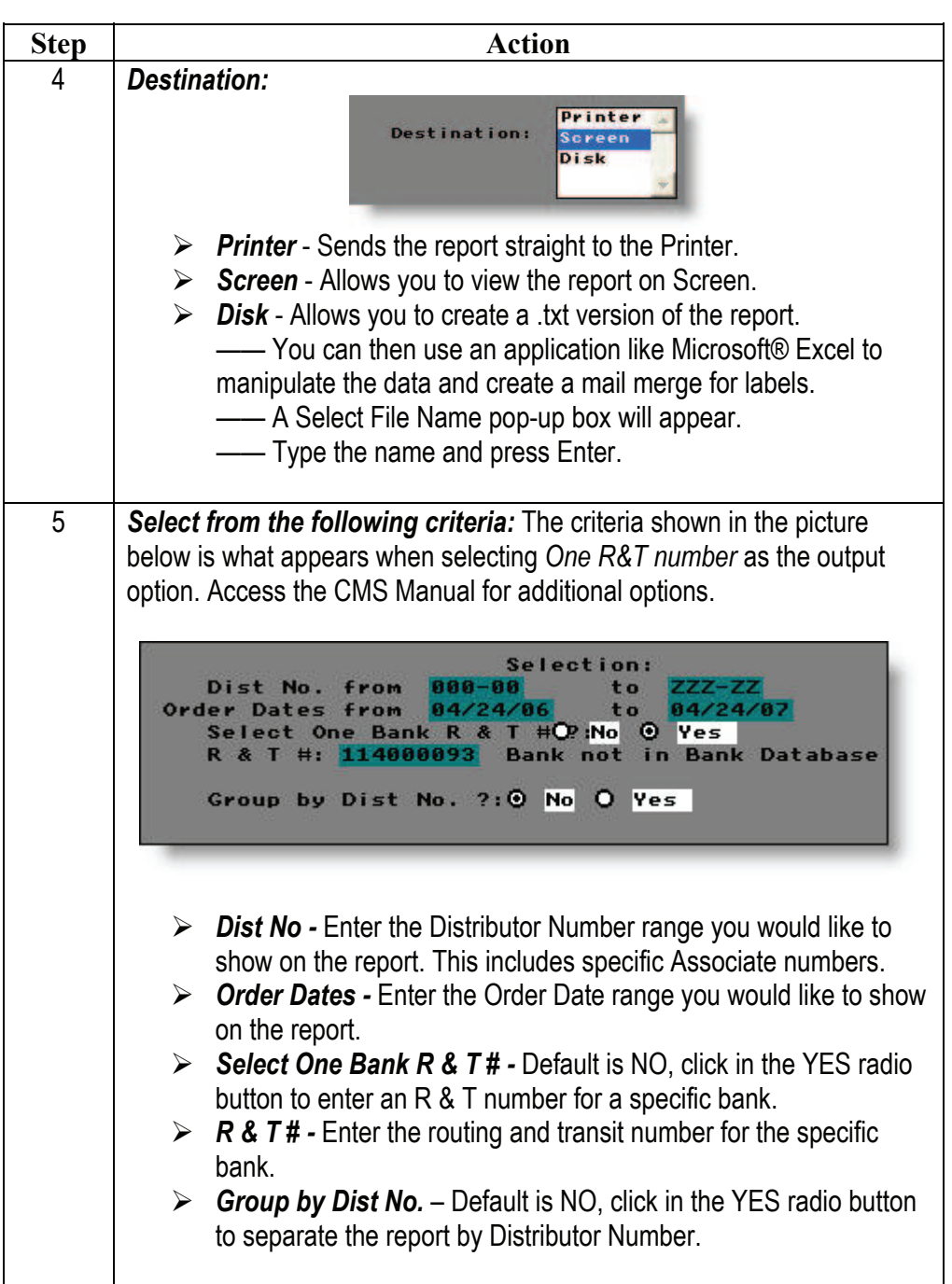

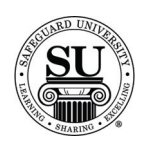

### **Bank R&T, cont.**

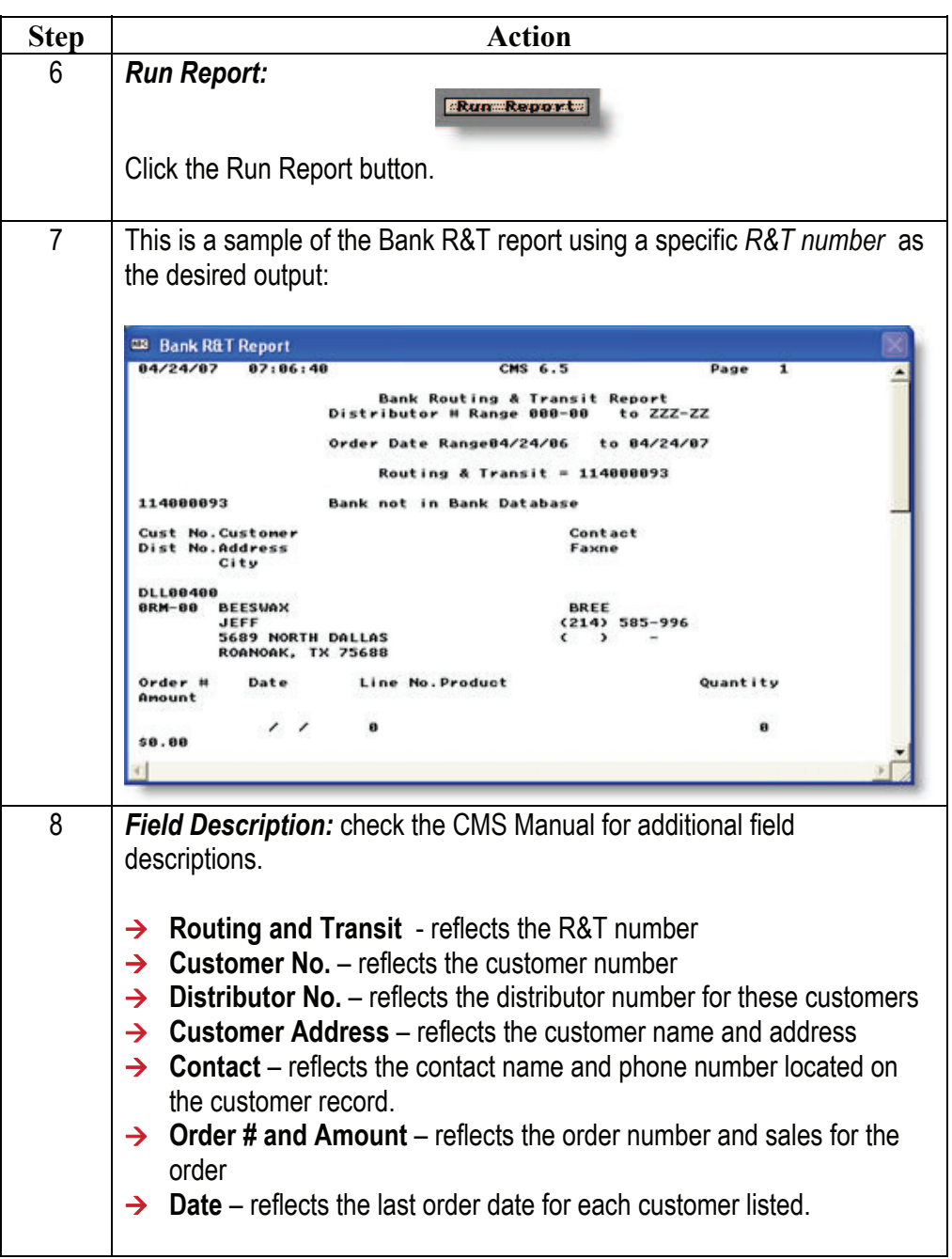

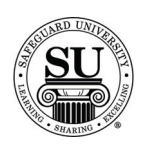

# **Bank R&T, cont.**

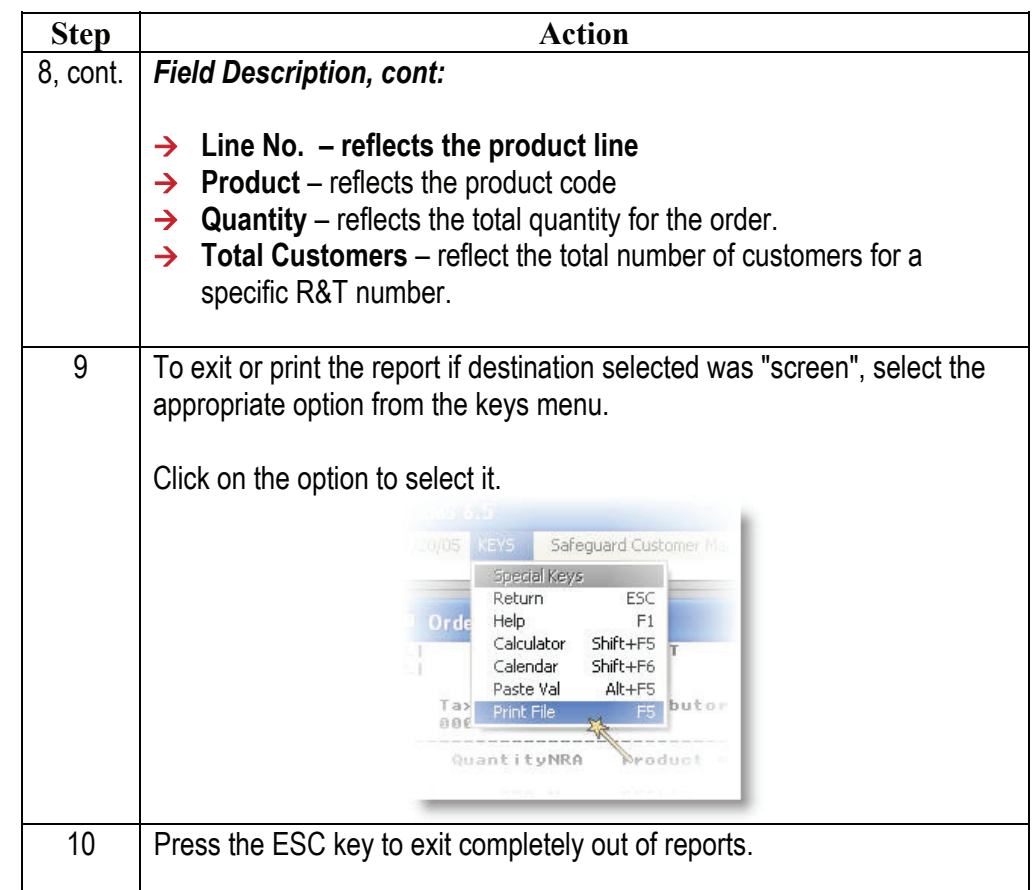

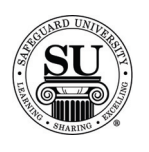

#### **Rep Report**

**Rep Report** This report will show you a list of orders related to the Rep field on the order. The Rep Report is very useful for tracking results of sales promotions by telemarketers in the office. The report displays the number of orders and sales dollars in the specified ranges.

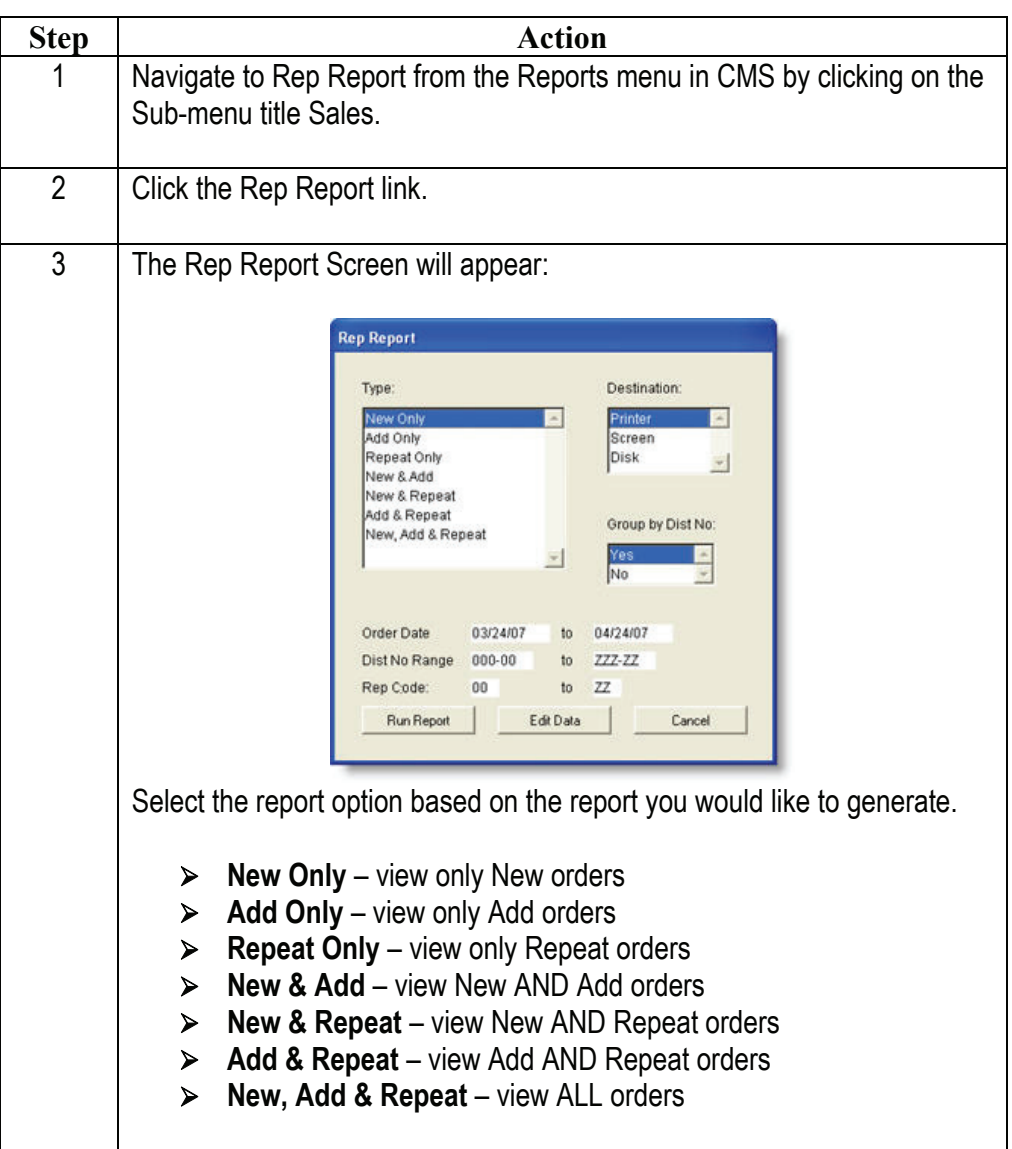

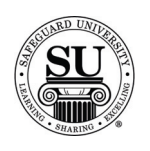

### **Rep Report, cont.**

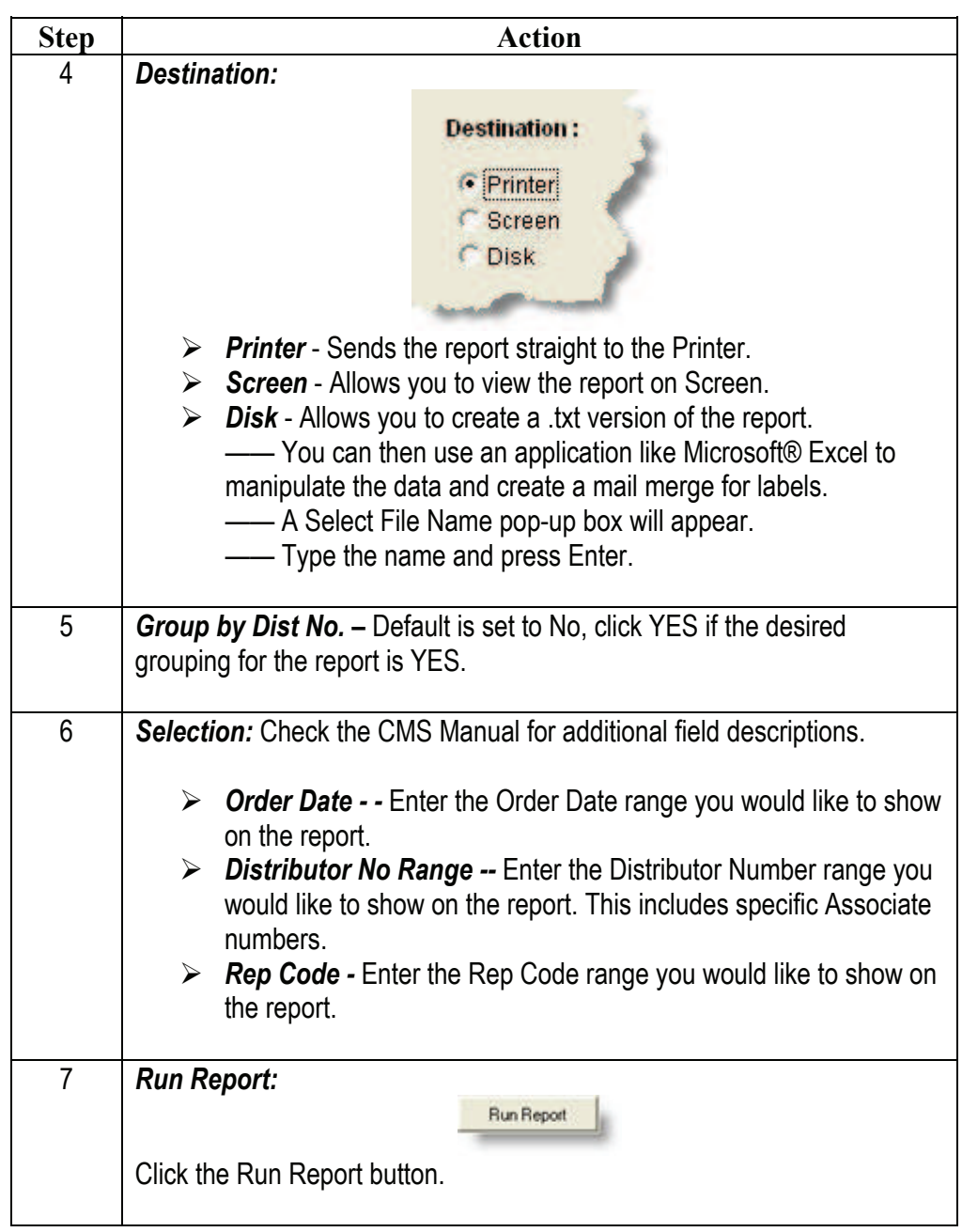

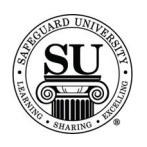

#### **Rep Report, cont.**

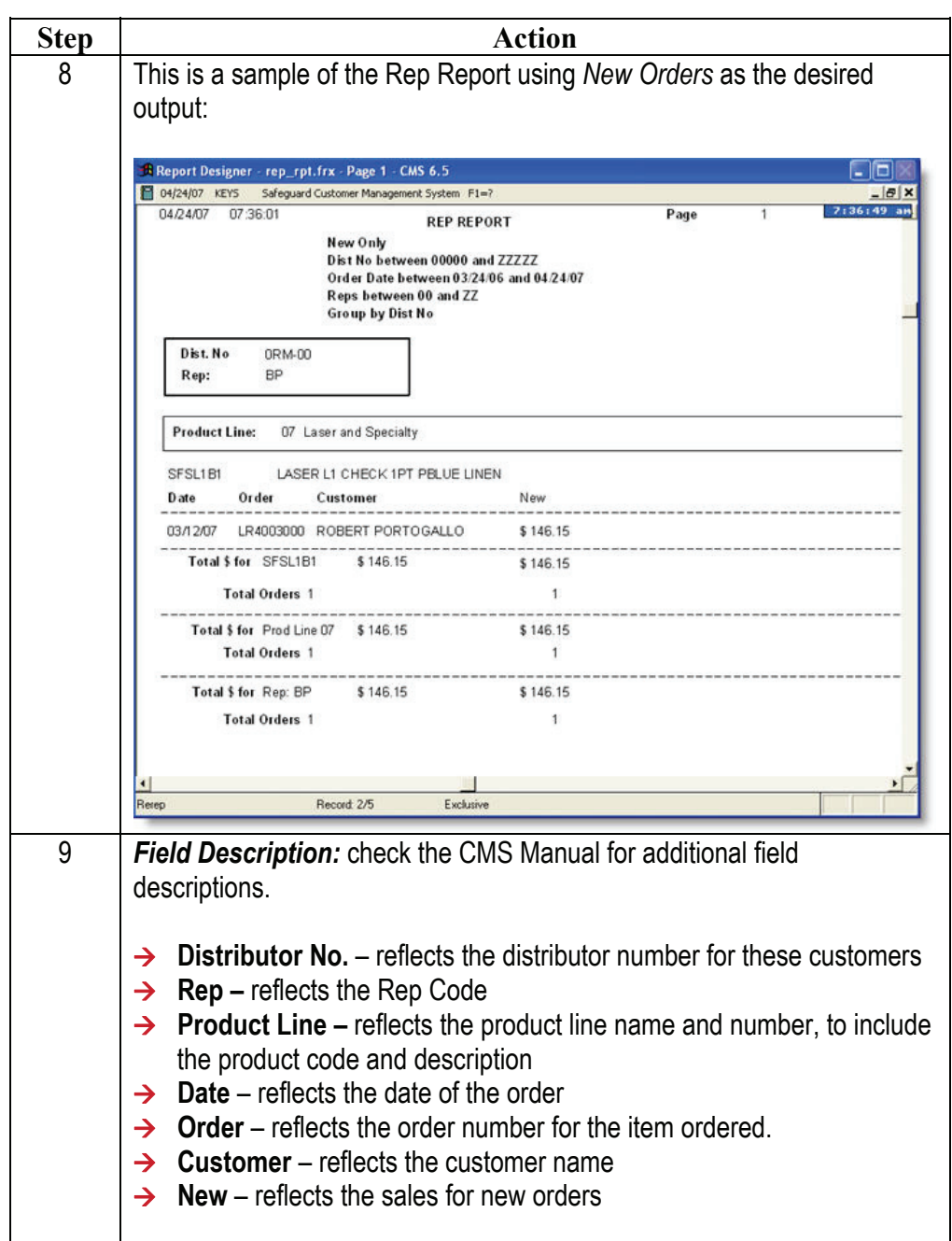

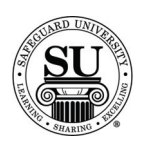

### **Rep Report, cont.**

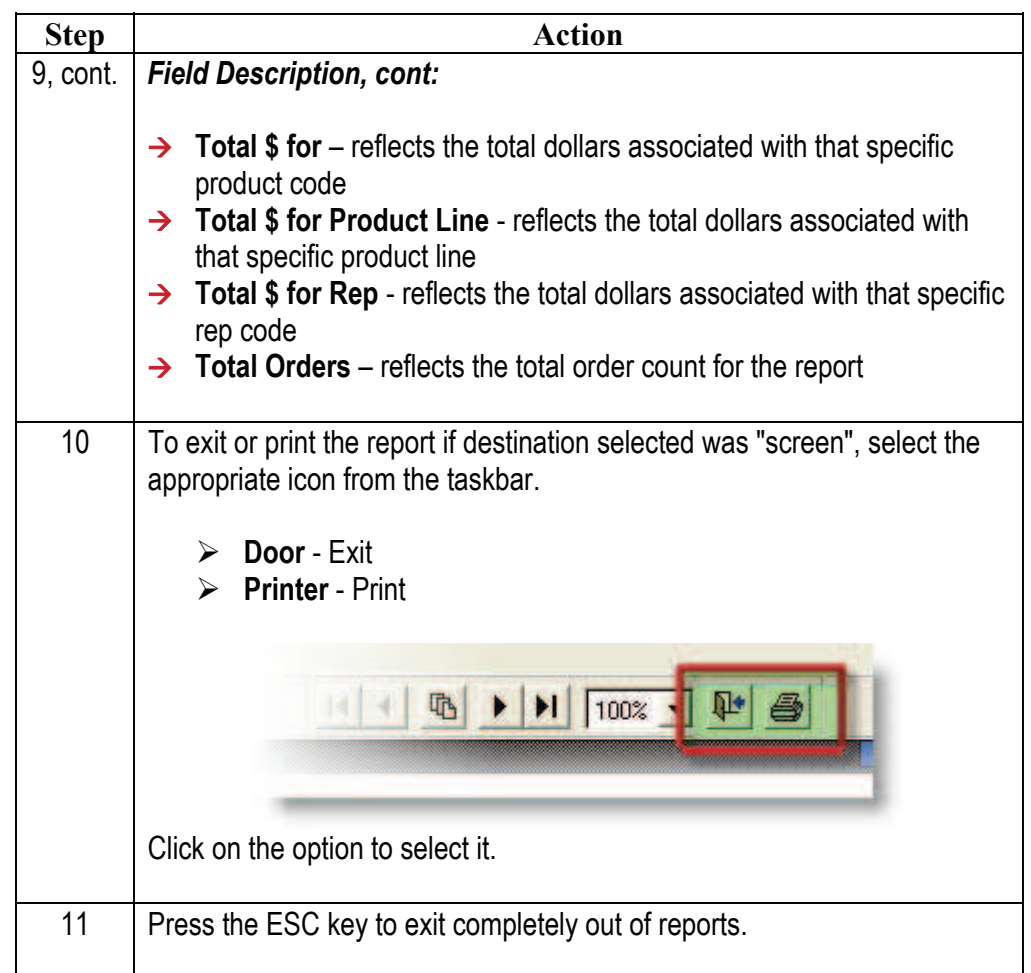

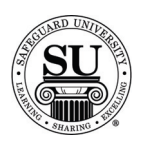

# **Universal Sales Report**

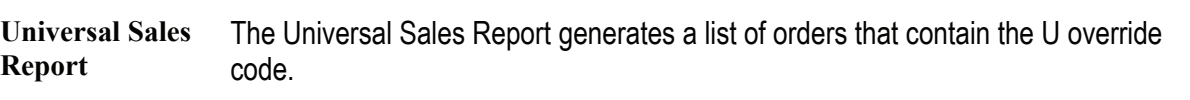

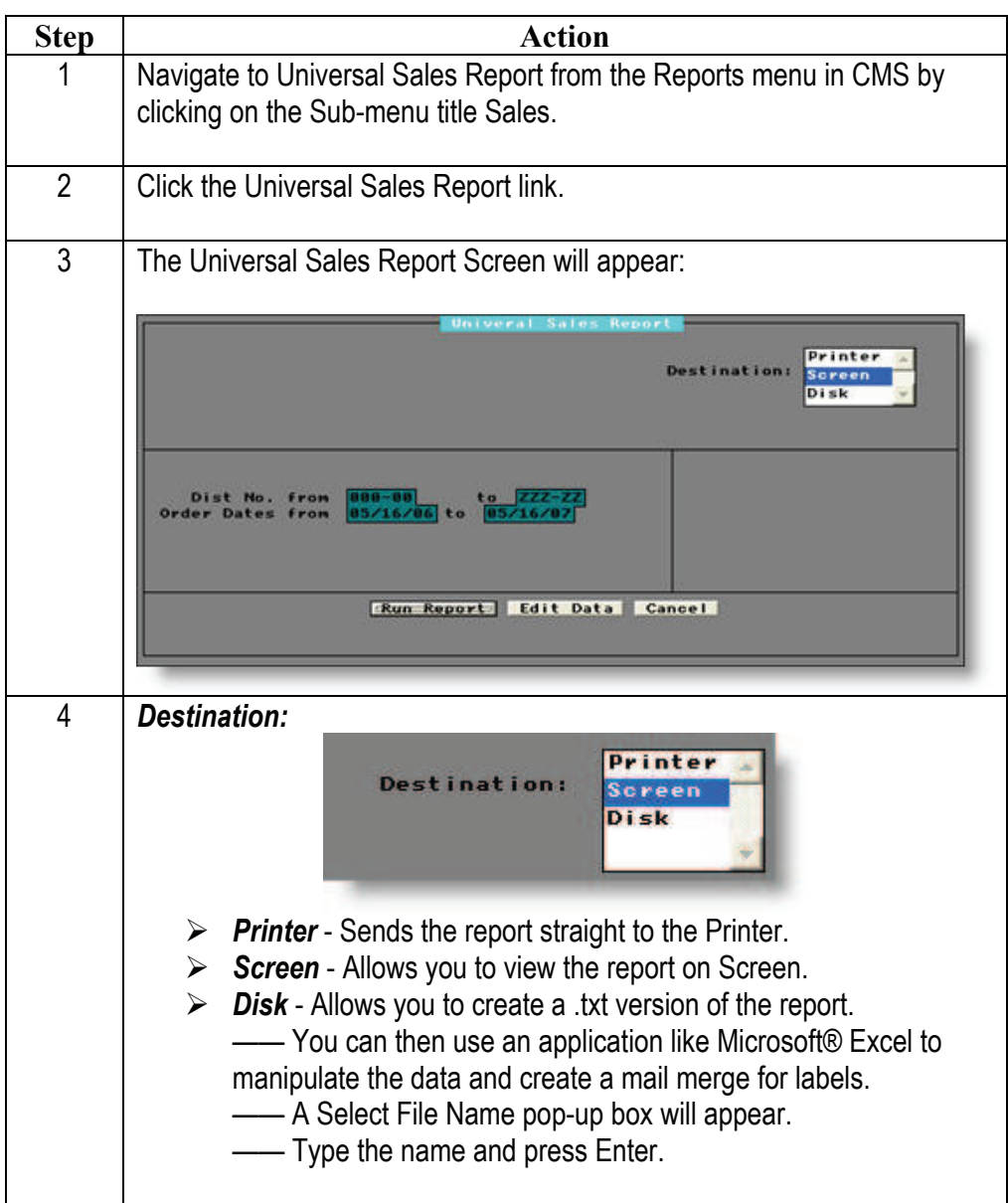

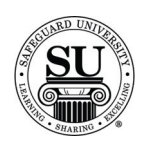

# **Universal Sales Report, cont.**

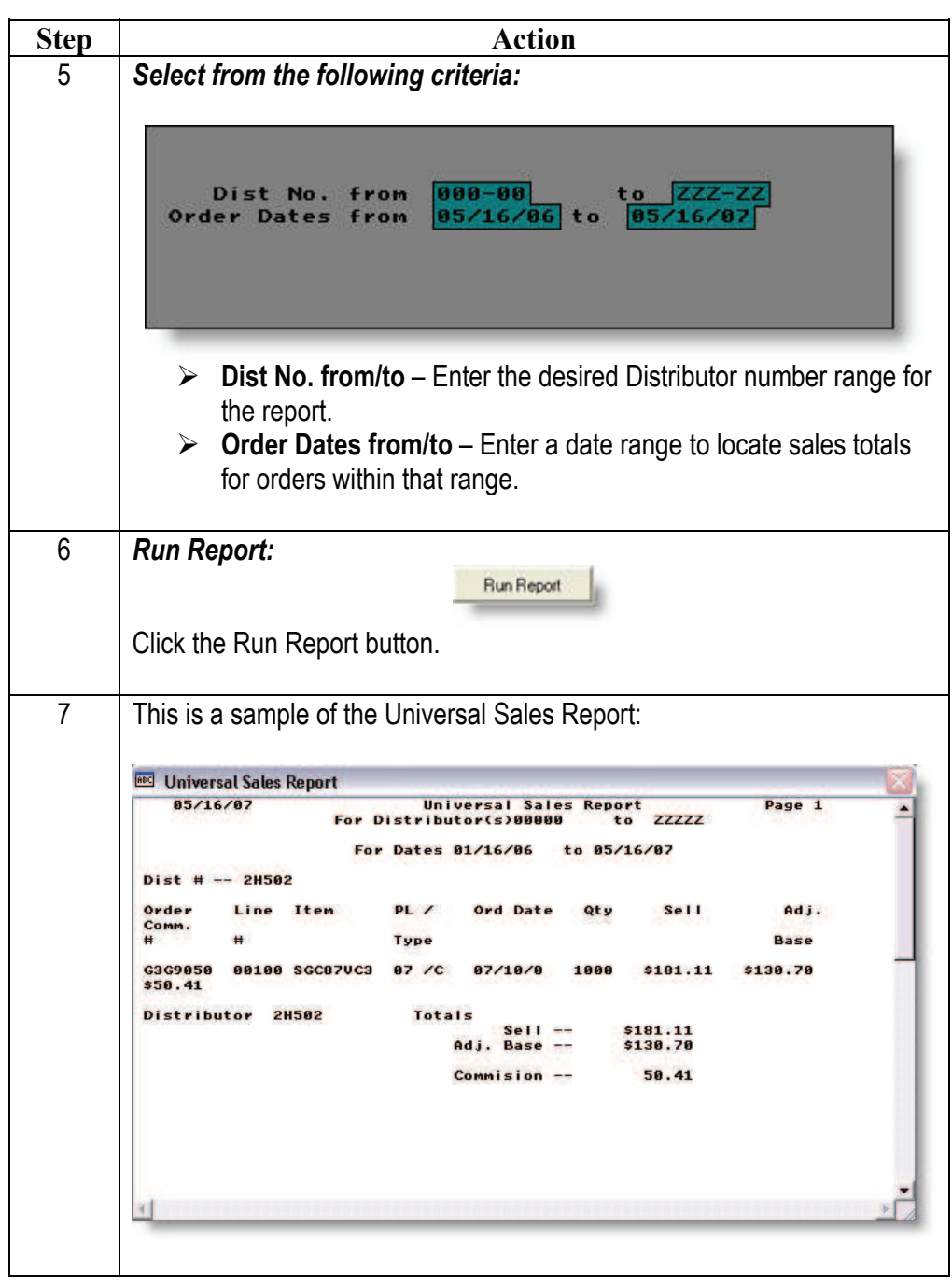

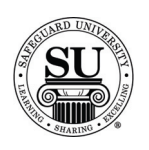

# **Universal Sales Report, cont.**

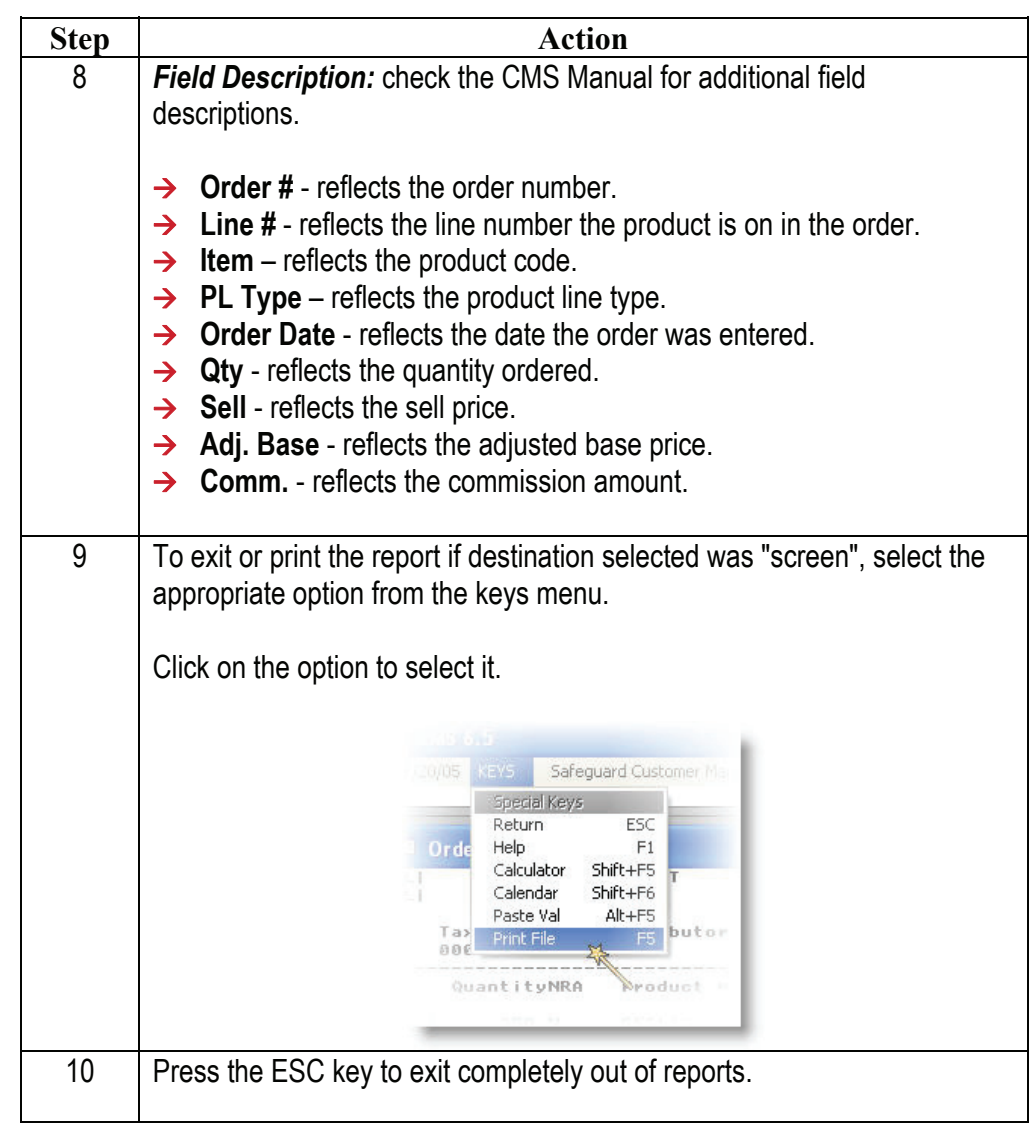